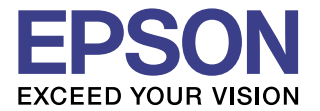

## **CMOS 16-BIT SINGLE CHIP MICROCOMPUTER S5U1C17801T1100**  Hardware Manual

(Software Evaluation Tool for S1C17801)

**SEIKO EPSON CORPORATION** 

#### *NOTICE*

No part of this material may be reproduced or duplicated in any form or by any means without the written permission of Seiko Epson. Seiko Epson reserves the right to make changes to this material without notice. Seiko Epson does not assume any liability of any kind arising out of any inaccuracies contained in this material or due to its application or use in any product or circuit and, further, there is no representation that this material is applicable to products requiring high level reliability, such as medical products. Moreover, no license to any intellectual property rights is granted by implication or otherwise, and there is no representation or warranty that anything made in accordance with this material will be free from any patent or copyright infringement of a third party. This material or portions thereof may contain technology or the subject relating to strategic products under the control of the Foreign Exchange and Foreign Trade Law of Japan and may require an export license from the Ministry of Economy, Trade and Industry or other approval from another government agency.

Windows 2000 and Windows XP are registered trademarks of Microsoft Corporation, U.S.A. PC/AT and IBM are registered trademarks of International Business Machines Corporation, U.S.A. All other product names mentioned herein are trademarks and/or registered trademarks of their respective owners.

## S5U1C17801T1100 Hardware Manual Revision history

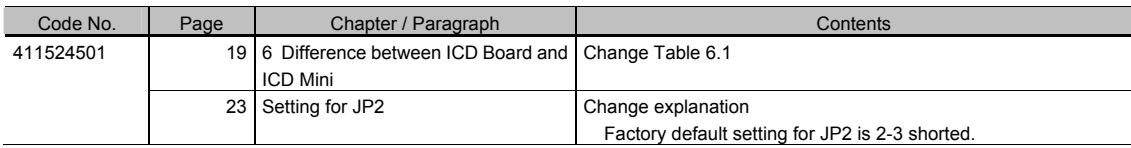

### **Configuration of product number**

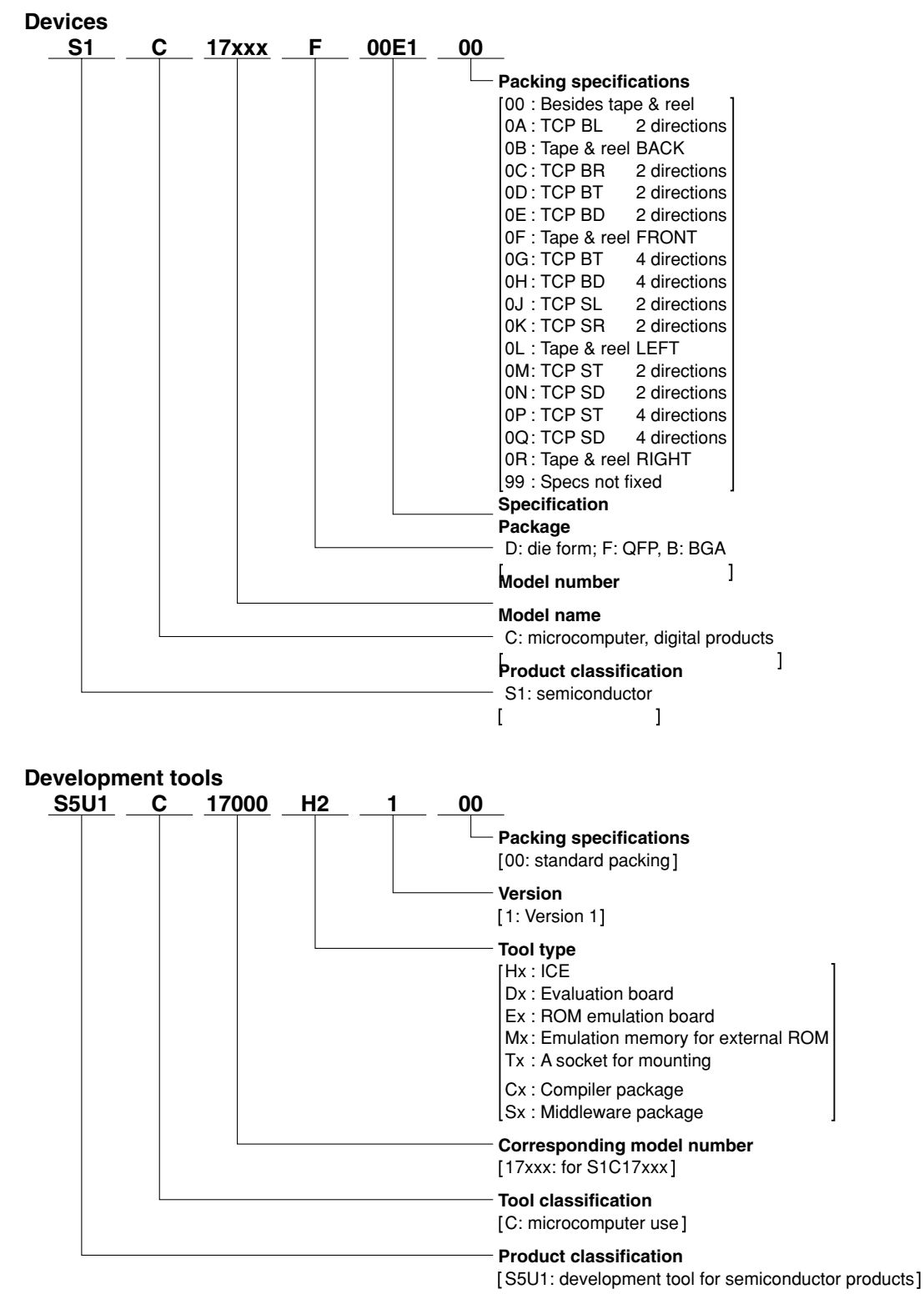

#### - Table of Contents -

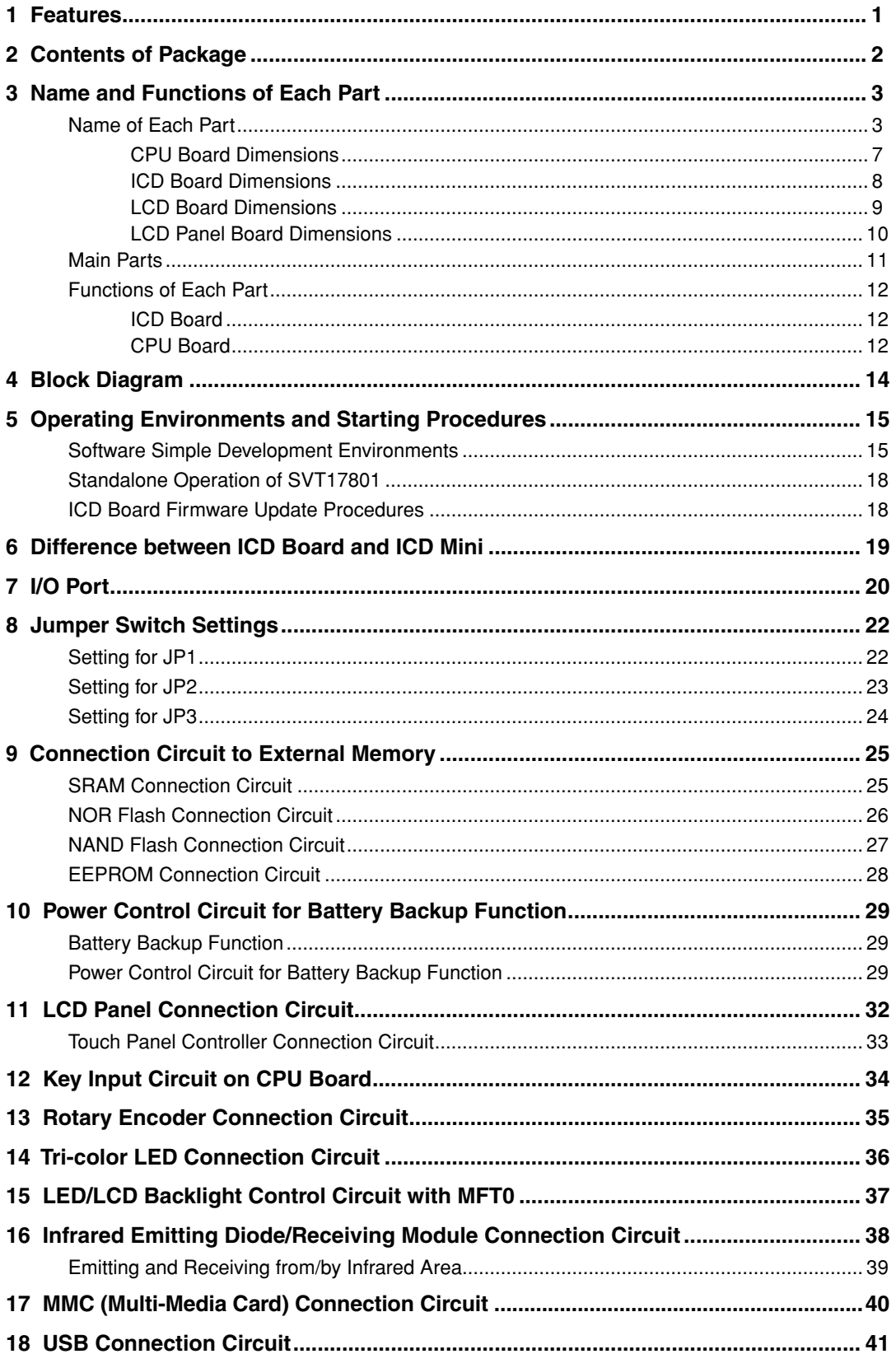

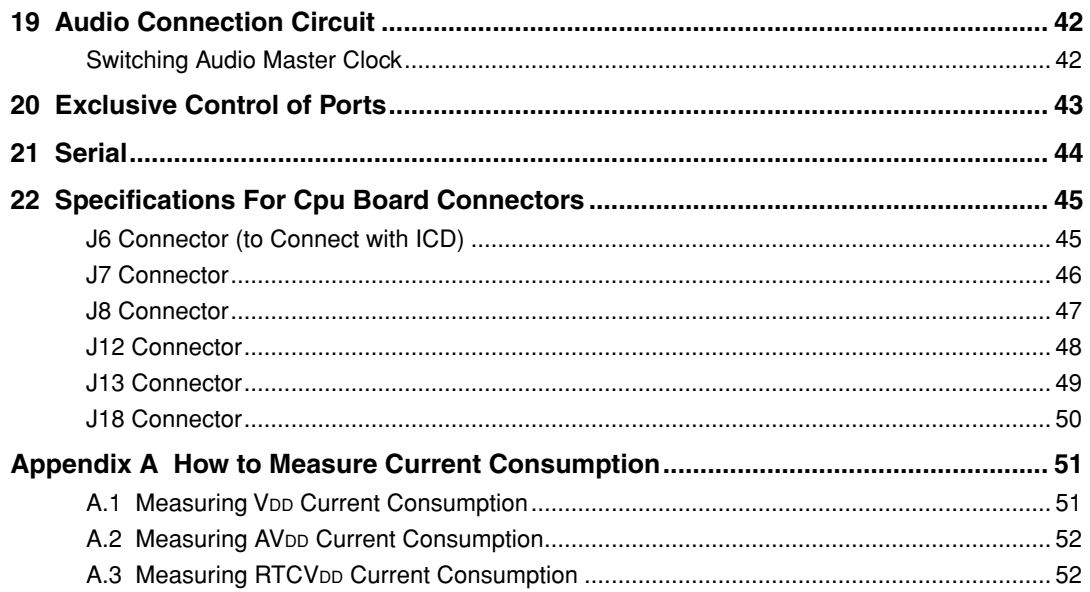

# <span id="page-8-0"></span>**1 Features**

S5U1C17801T1100 (Software eValuation Tool for S1C17801. Hereafter referred to as SVT17801)is an evaluation board for MCU S1C17801 manufactured by SEIKO EPSON.

The SVT17801, consisting of the three boards, i.e., CPU, ICD and LCD, can debug software by connecting to the ICD and CPU boards without using ICD or other debug tool. By connecting to the CPU and LCD boards, the SVT17801 can also be used for simple evaluation of LCD panel display.

In addition, serial port, AD input port, and other expansion interfaces built in the SVT17801 allow customer's original expansion boards to connect with the SVT17801.

#### 〈**CPU Board**〉

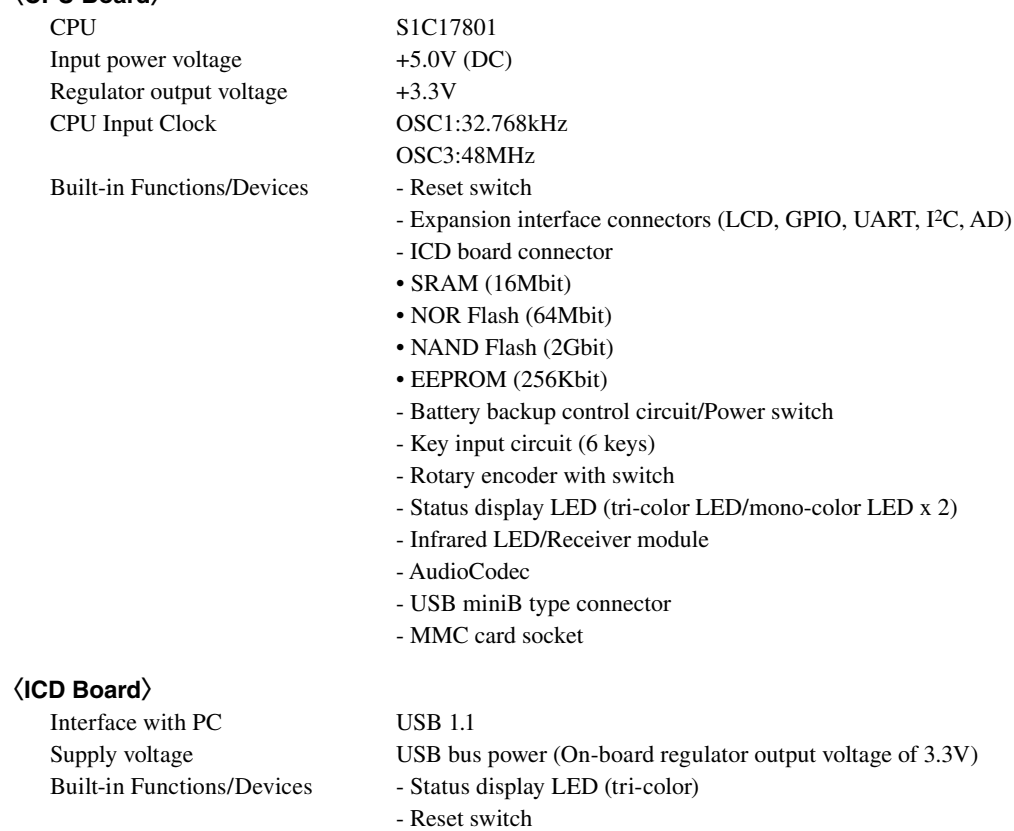

- CPU board connector

### 〈**LCD board**〉

LCD panel module 3.5 inch STN QVGA 320 x 240 dots B&W panel Membrane type touch panel

# <span id="page-9-0"></span>**2 Contents of Package**

The following lists the contents of S5U1C17801T1100 package:

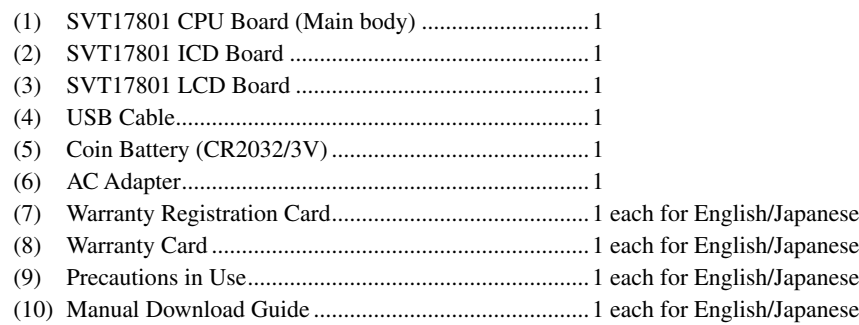

# <span id="page-10-0"></span>**3 Name and Functions of Each Part**

## **Name of Each Part**

The following describes name and functions of each part:

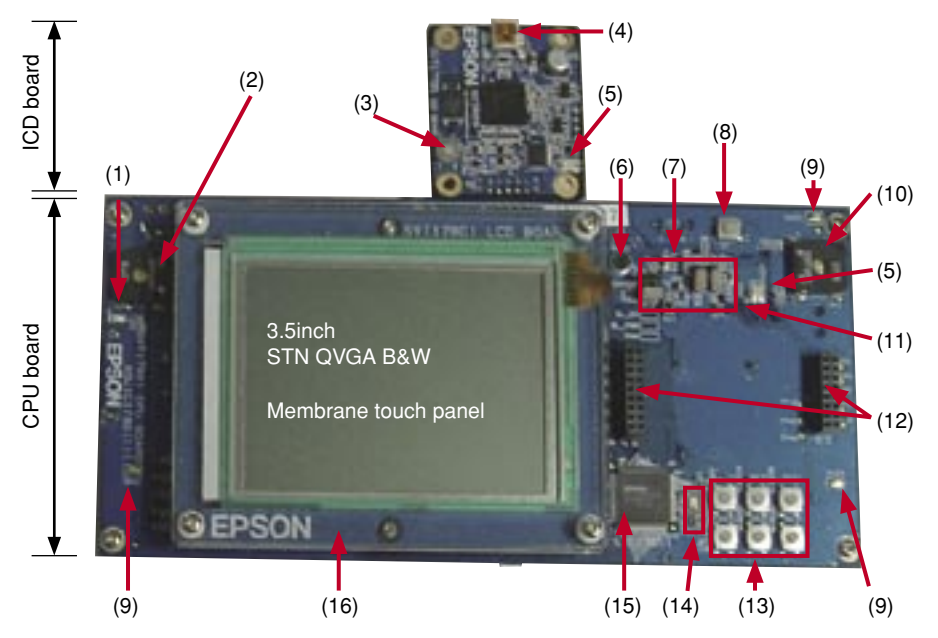

Fig. 3.1.1 Name of Each Surface Mounted Part (with LCD Panel)

- (1) Power LED (Blue) (7) LED (13) Key switch
- 
- (3) RESET SW (9) GND pin (15) S1C17801
- (4) USBminiB connector (10) Speaker (Right) (16) LCD board
- (5) LED (RGB) (11) JP pin
- 
- 
- 
- 
- 
- (6) MIC (12) Expansion connector
- 
- (2) Speaker (Left) (8) POWER SW (14) Crystal oscillator (48MHz/32KHz)
	-
	-

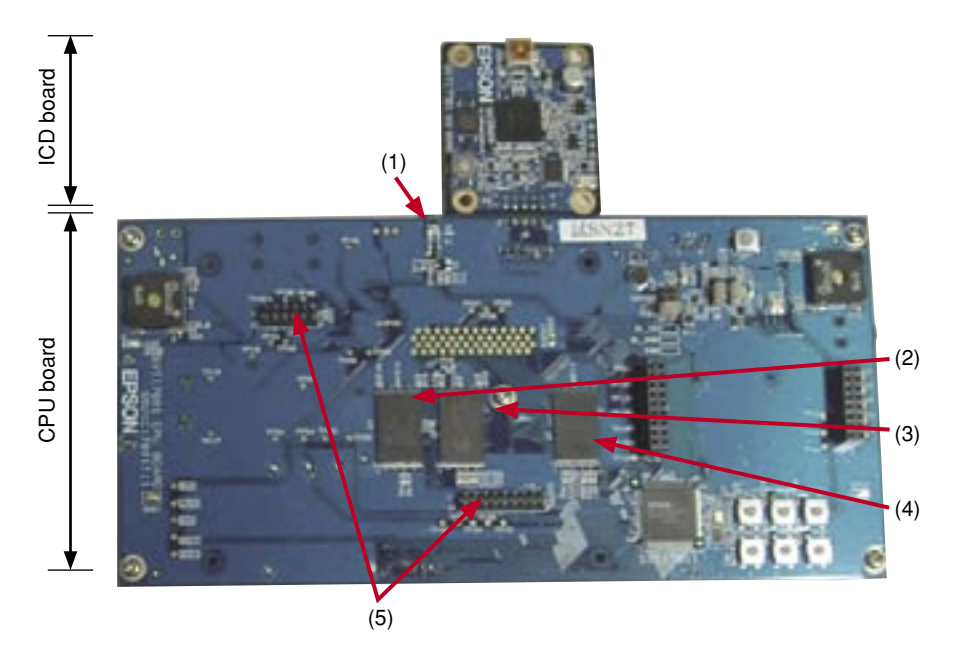

Fig. 3.1.2 Name of Each Surface Mounted Part (without LCD Panel)

- 
- 
- 
- $(4)$  FLASH (NAND)
- (1) Infrared emitting module LED (3) SRAM (5) Expansion connector (LCD board) (2) FLASH (NOR) (4) FLASH (NAND)

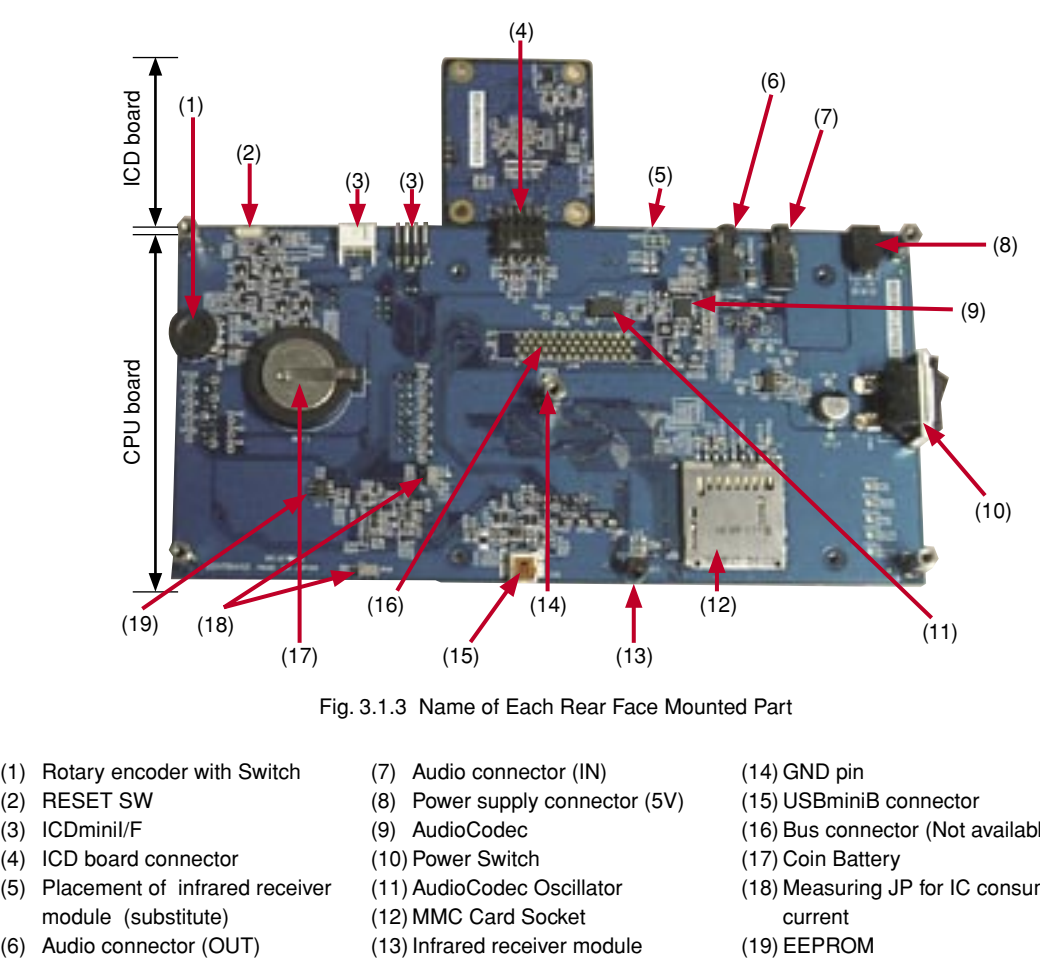

Fig. 3.1.3 Name of Each Rear Face Mounted Part

- (1) Rotary encoder with Switch (7) Audio connector (IN) (14) GND pin
- 
- 
- (4) ICD board connector (10) Power Switch (17) Coin Battery
- (5) Placement of infrared receiver module (substitute)
- 
- 
- (2) RESET SW (8) Power supply connector (5V) (15) USBminiB connector (3) (2) CDminil/F (3) AudioCodec (3) (16) Bus connector (Not a
	-
	-
	-
	- (12) MMC Card Socket current
	-
- 
- 
- (9) AudioCodec (16) Bus connector (Not available)
	-
- (11) AudioCodec Oscillator (18) Measuring JP for IC consumed
	-

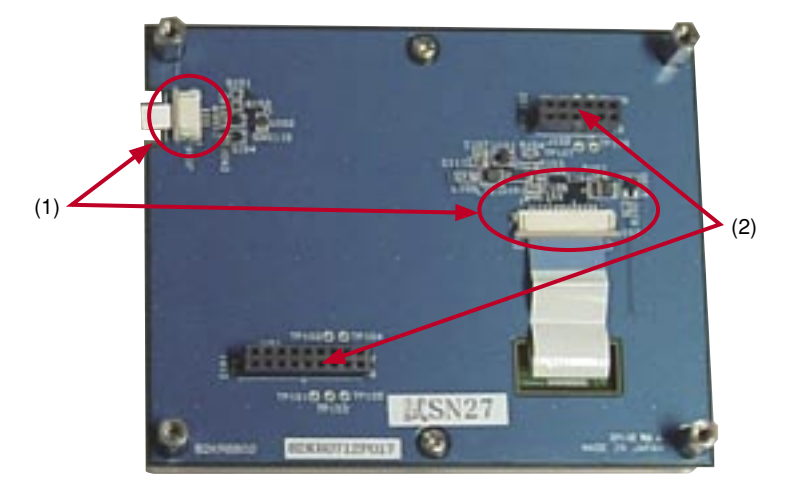

Fig. 3.1.4 Name of Each Part Mounted on Rear Face of LCD Board

- (1) Connector (to connect LCD panel)
- (2) Connector (to connect CPU board)

## **Board Dimensions**

### <span id="page-14-0"></span>**CPU Board Dimensions**

The following drawing shows dimensions of the CPU board.

#### **<Surface>**

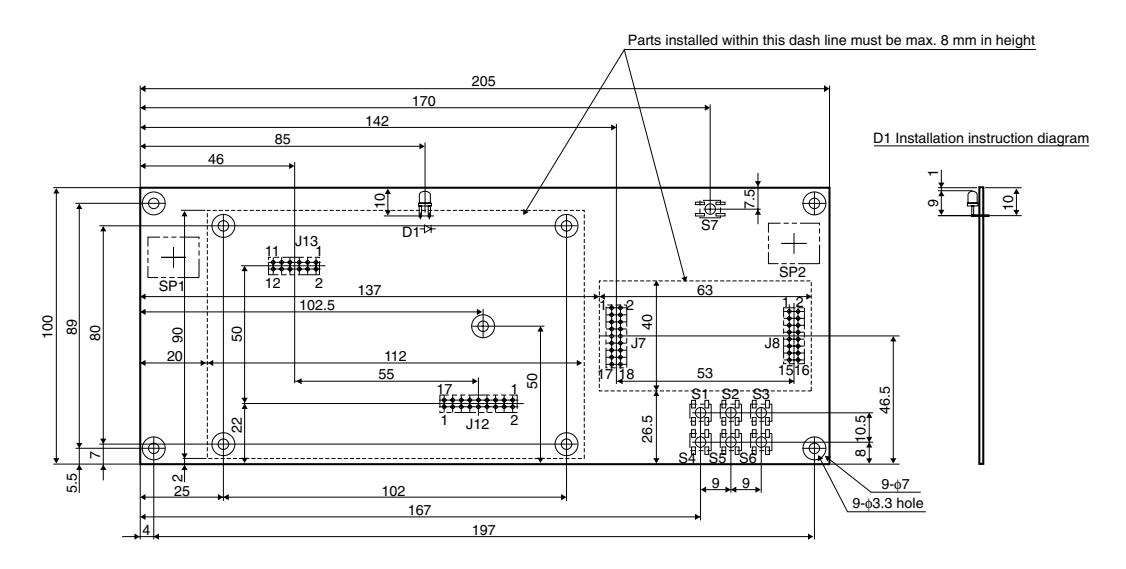

#### **<Rear Face>**

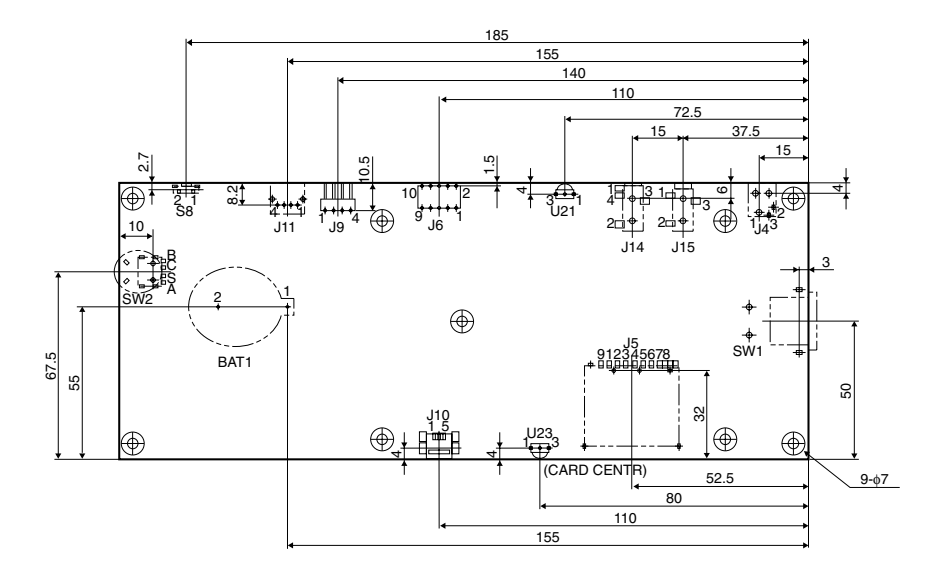

Fig. 3.2.1.1 CPU Board Dimensions

- ∗ Precautions
	- Unit for the above dimensions is millimeter (mm).
	- Board thickness: 1.6 mm, U23 is not mounted.

### <span id="page-15-0"></span>**ICD Board Dimensions**

The following drawing shows dimensions of the ICD board.

### **<Parts Side View>**

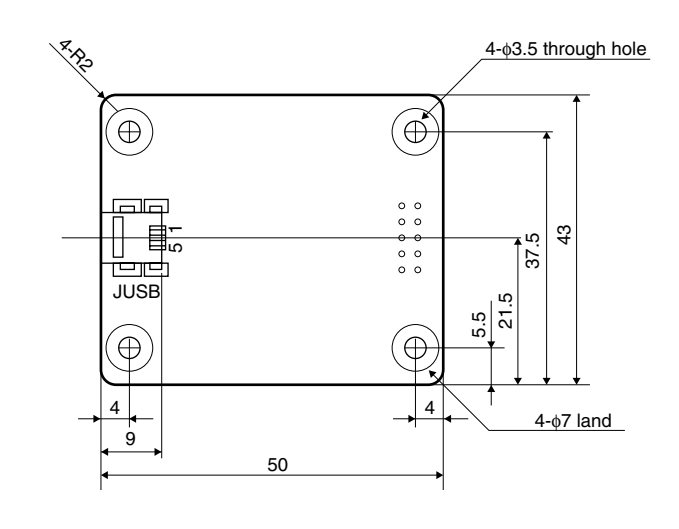

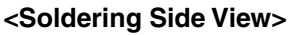

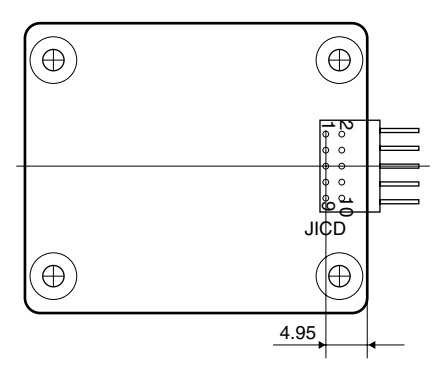

Fig. 3.2.2.1 ICD Board Dimensions

∗ Precautions

• Unit for the above dimensions is millimeter (mm).

• Material: FR4, Board thickness: 1.6 mm

### <span id="page-16-0"></span>**LCD Board Dimensions**

The following drawing shows dimensions of the LCD board.

#### **<Surface>**

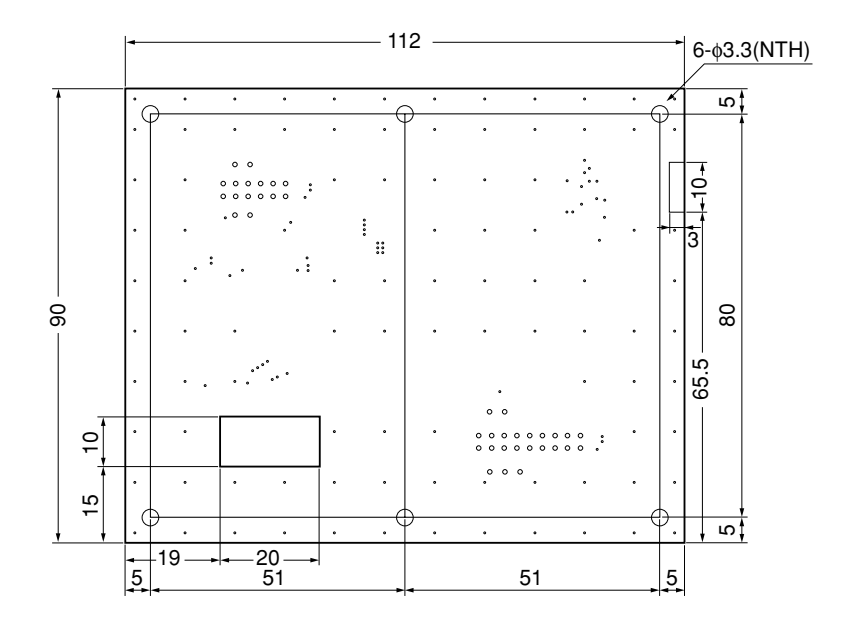

### **<Rear Face (View from Surface)>**

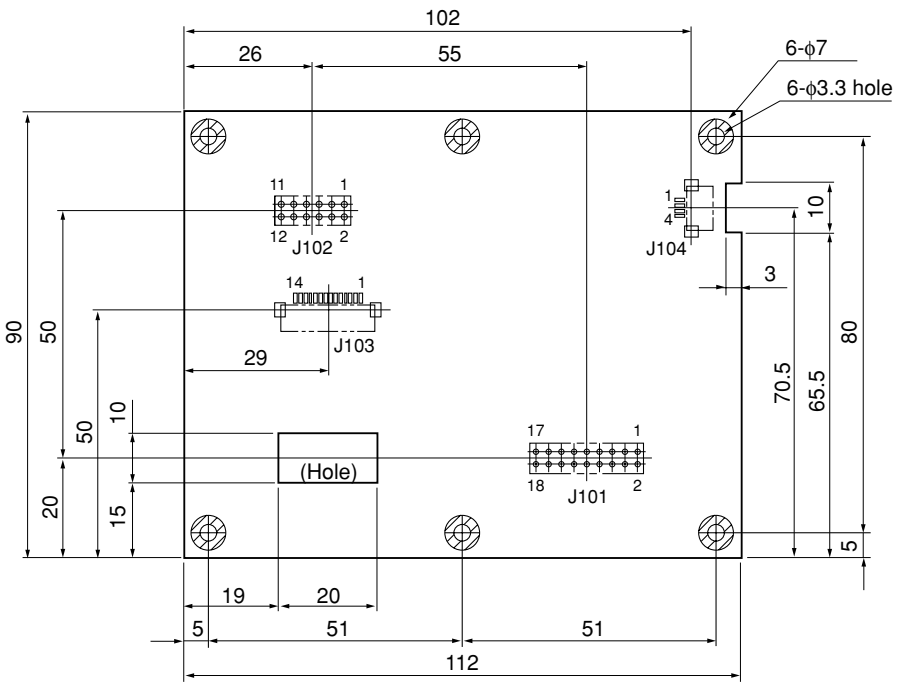

Fig. 3.2.3.1 LCD Board Dimensions

- ∗ Precautions
	- Unit for the above dimensions is millimeter (mm).
	- Board thickness: 1.6 mm
	- Figure 3.2.3.1 is a rear face drawing seen from the board surface.

### <span id="page-17-0"></span>**LCD Panel Board Dimensions**

The following drawing shows dimensions of the LCD panel (EW32F92FLWP manufactured by IMAGING DIS-PLAY).

(Abstracted from specifications for the IMAGING DISPLAY EW32F92 series products)

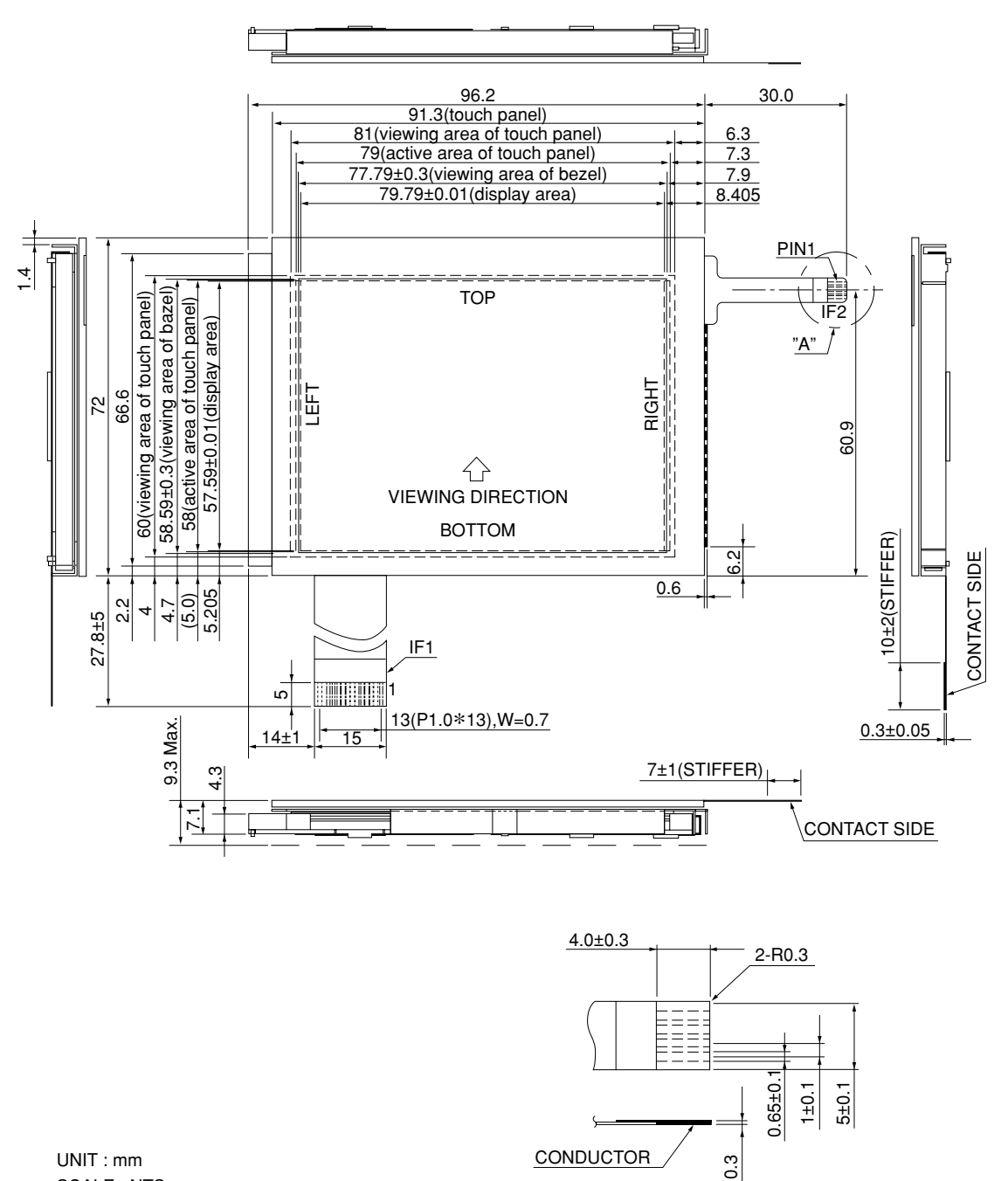

UNIT : mm SCALE : NTS NOT SPECIFIED TOLERANCE IS ±0.5

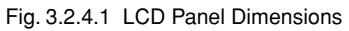

A DETAIL

## <span id="page-18-0"></span>**Main Parts**

### **<CPU Board>**

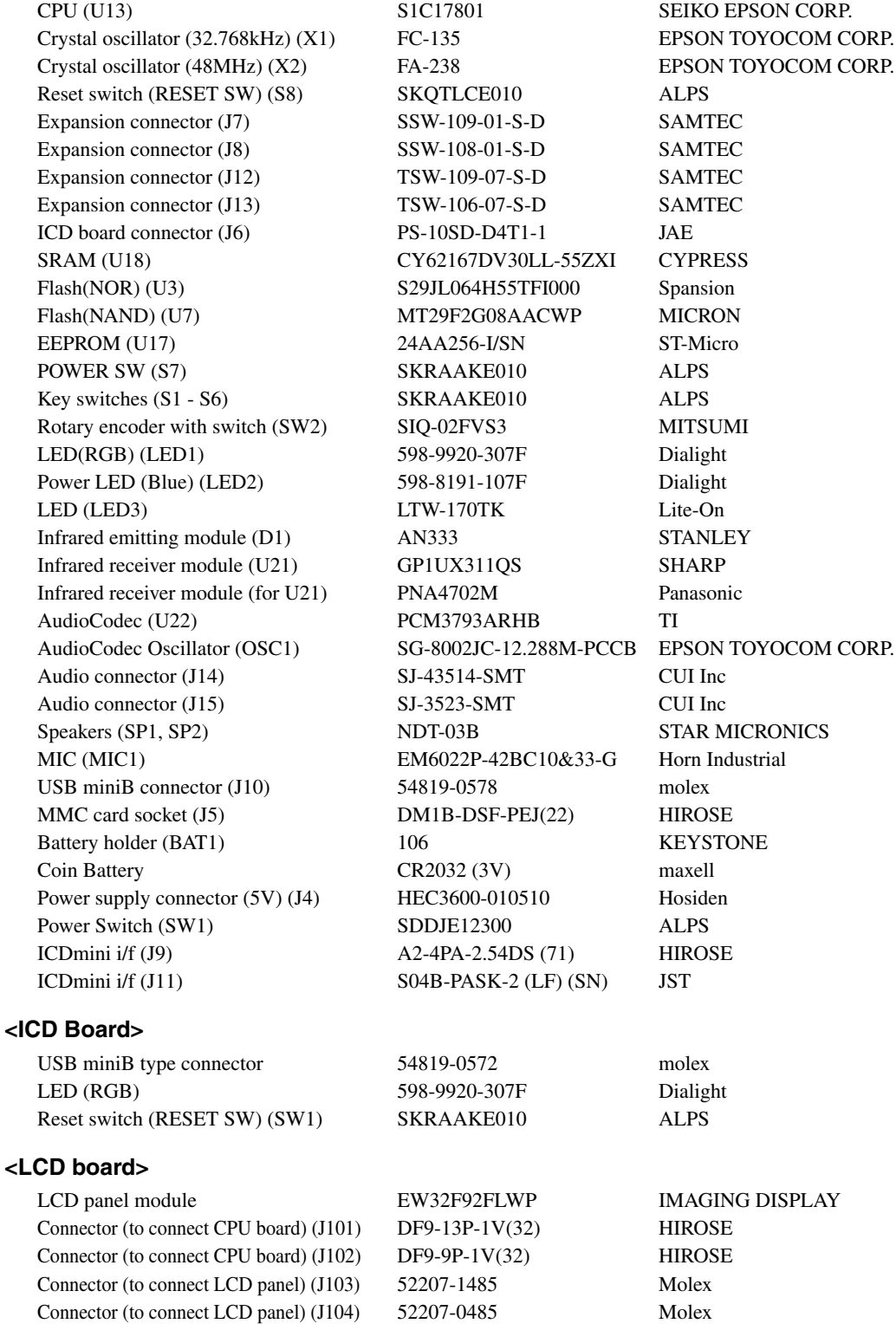

### <span id="page-19-0"></span>**Functions of Each Part**

### **ICD Board**

The ICD board is a hardware tool (emulator) to facilitate the efficiency of software development for the S1C17801. It controls communication between your PC and the target IC (S1C17801) on the CPU board, providing simple software development environments for S1C17801. For information about its functional difference from the ICD Mini (S5U1C17001H), a development tool supporting all S1C17 core product models, see Chapter 6.

### **ICD Board Reset Switch**

 Pressing the reset switch (SW1) on the ICD board reboots firmware on the ICD board and outputs the target reset signal (#RESET OUT) to the CPU board. This establishes the communication connection between the CPU board and the ICD board if they are physically connected. If the CPU board and the ICD board are not connected physically, the communication connection becomes in the stand-by status.

### **ICD Board LED**

The LED indicates ICD board and target statuses in different colors.

- (Blue) Power on (before the initial connection with the target is established.)
- $\bigcirc$  (Green) The target is currently in debug mode.
- (Red) The target is not connected, or not properly connected. The target is currently executing a user program.

### **CPU Board**

The CPU board is a simple target evaluation board equipped with the target CPU (S1C17801). It is also equipped with SRAM, NOR Flash, NAND Flash, EEPROM and other external memories,as well as peripheral functions and circuits such as a LCD panel, RTC control circuit, MMC card, USB Audio IC, speaker, microphone, and remote control emitting/receiving module, enabling the CPU board to be used for the development and evaluation of control software and other purpose.

### **CPU Board Reset Switch**

Pressing the reset switch on the CPU board (S8 mounted on the rear face) resets the CPU board.

### **Coin Battery**

 A coin cell battery (of CR2032 standard) socket is mounted on the rear face of the CPU board. The socket is used for power supply to RTCV<sub>DD</sub>.

∗ Installing and Removing Coin Battery

 The following describes installation and removal procedures of a coin cell to/from the socket on the rear face of the CPU board.

Install Step 1: Insert coin cell under the long metal contact on the socket with the plus (+) side up, and press it in the direction of the arrow.

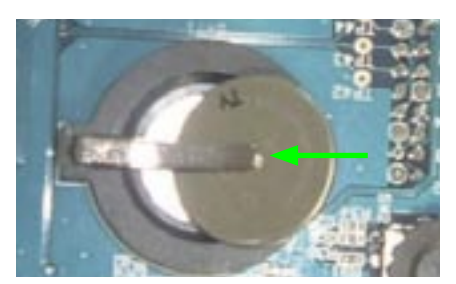

Fig. 3.4.2.1 Installing/Removing Coin Battery - 1/4

Install Step 2: Figure 3.4.2.2 shows the installation has been completed.

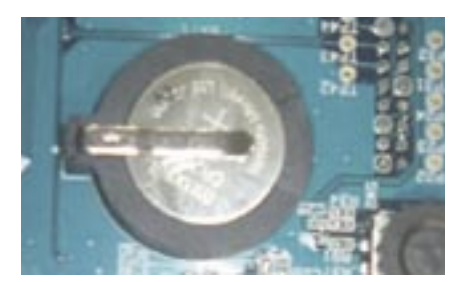

Fig. 3.4.2.2 Installing/Removing Coin Battery - 2/4

Remove Step 1: Insert a slotted screw driver into space between the coin cell and socket, lift the driver up as a lever and move it in the direction of arrow to secure a small space on the right side of the socket as shown in the figure 3.4.2.3.

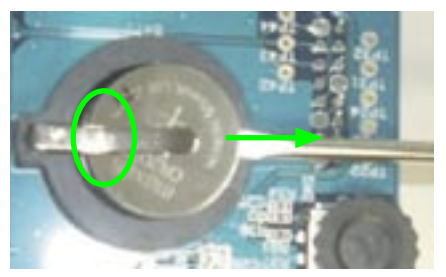

Fig. 3.4.2.3 Installing/Removing Coin Battery - 3/4

Remove Step 2: Insert the slotted driver into the space on the right side as shown in the figure 3.4.2.4. Then pressing it to the right removes the coin cell. (The cell can also be removed by lifting the driver up as a lever.)

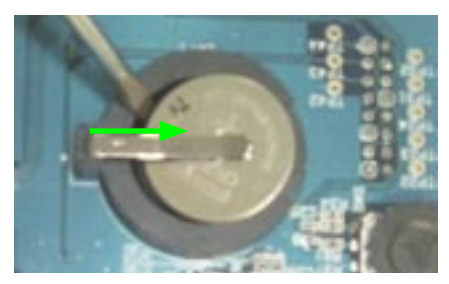

Fig. 3.4.2.4 Installing/Removing Coin Battery - 4/4

# <span id="page-21-0"></span>**4 Block Diagram**

Each block diagram for the the SVT17801 CPU board and ICD board is shown below.

### **<CPU Board>**

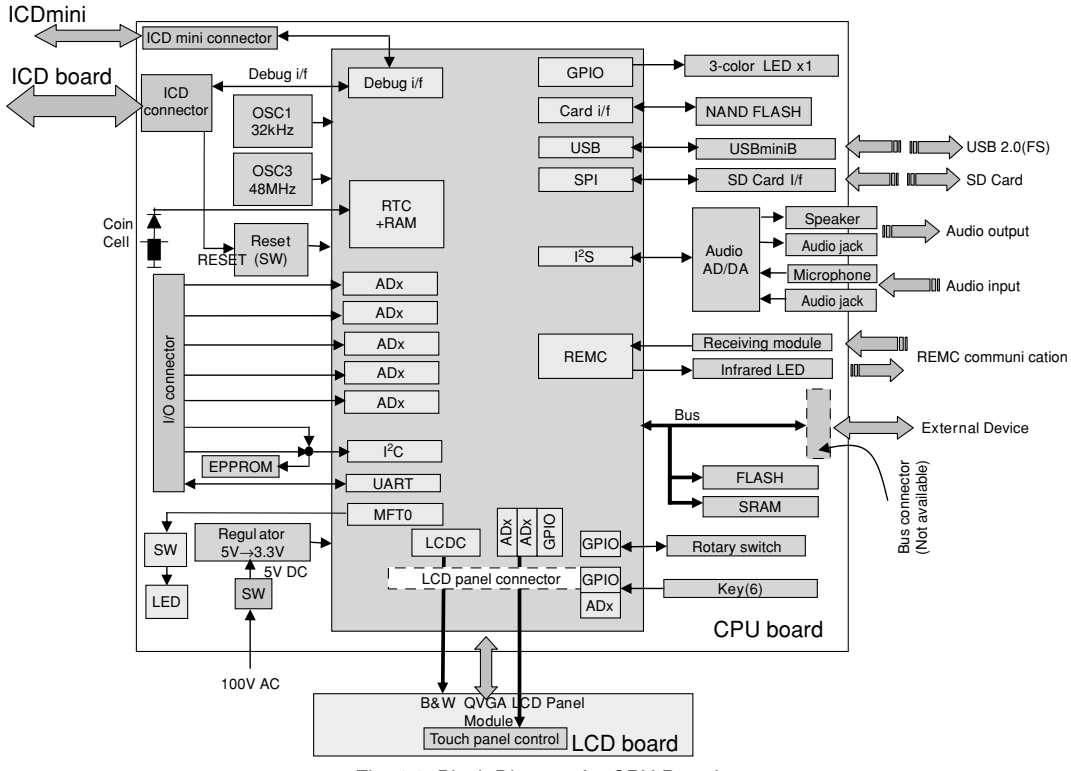

Fig. 4.1 Block Diagram for CPU Board

### **<ICD Board>**

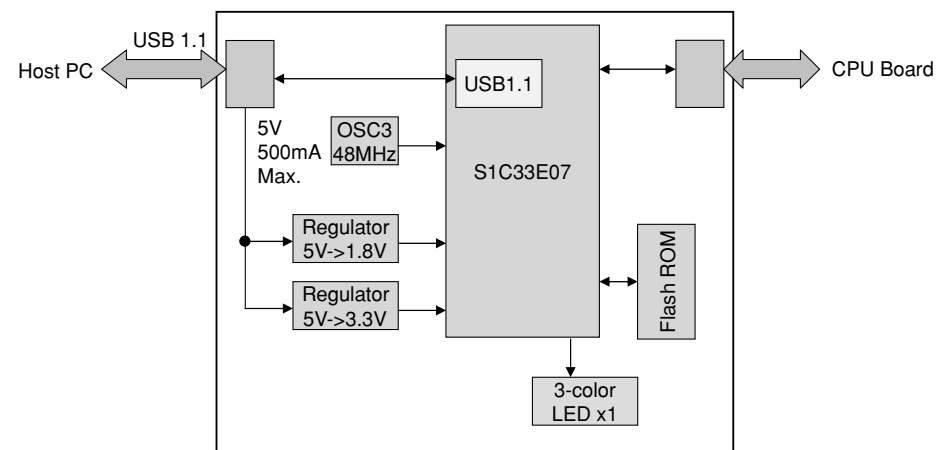

Fig. 4.2 Block Diagram for ICD Board

## <span id="page-22-0"></span>**5 Operating Environments and Starting Procedures**

By connecting with your PC via the ICD board, the SVT17801 can be operated in accordance with commands executed by a debugger on the PC. The SVT17801 CPU board can be operated as stand-alone without using the ICD board and PC. The following explains the connection and starting procedures required for each operation.

## **Software Simple Development Environments**

The SVT17801 can provide simple development environments of software using the CPU board as a target. This can be achieved by connecting the SVT17801 to your PC via the ICD board and using the S1C17 development tool on the PC (such as GNU17 IDE, compiler and debugger included in the S5U1C17001C package).

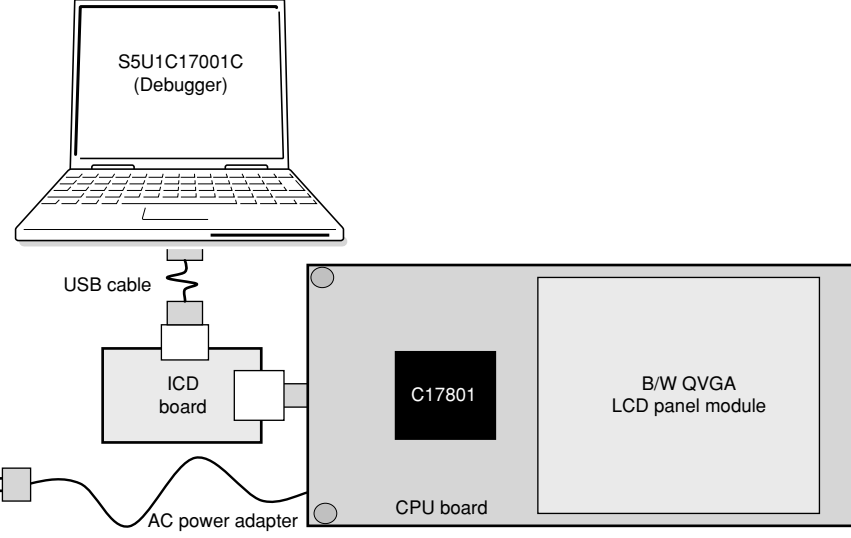

Fig. 5.1.1 Software Simple Development Environments

### **Operation under Software Simple Development Environments**

Under these operating environments,the target CPU (the S1C17801 on the CPU board) operates according to commands executed by a debugger on your PC connected with the ICD board. A command executed by the debugger is sent to the ICD board via USB to be analyzed and converted into a debug signal, and then sent to the CPU board. The debugger on your PC can be used to download programs or data to the CPU board, or debug programs by controlling their execution and stop.

### **Operating Mode of CPU**

The "brk" command or debugging interrupts (such as forcible breaking operation by the debugger) from the ICD board causes the target CPU (the S1C17801 on the CPU board) to stop executing the target program and enter into debug mode (or break status). In this status, commands can be executed from the debugger on your PC. LED on the ICD board lights in green during debug mode. On the other hand, the status where the target CPU executes the target program is called normal mode. LED on the ICD board lights in red during normal mode.

### **Connection and Start**

The following describes connection and startup procedures to allow for the software simple development environments.

(1) Connect the ICD board with the CPU board. Connect JICD 10 pin connector on the ICD board with the counterpart on the CPU board. Then turn on the CPU board.

#### **5 OPERATING ENVIRONMENTS AND STARTING PROCEDURES**

- (2) Turn on the PC (if it is turned off).
- (3) Connect the evaluation board to your PC via a USB cable.
- (4) When a screen appears on your PC prompting you to install USB driver, install an appropriate driver. This operation is required only for the first connection. It is not required for the second connection and afterward. For the installation procedure, see the later section "Installing USB driver".
- (5) Make sure that LED on the ICD board lights in blue  $\rightarrow$  green (the target is in debug mode).
- (6) Start the debugger on your PC to execute the program. Make sure that LED on the ICD board lights in red (the target is in normal mode).

For details on the operation of the debugger and debugging commands, see the "S5U1C17001C Manual (S1C17) Family C Compiler Package)."

**Note**: Be sure never to disconnect a USB cable between PC and ICD board while the debugger is running.

#### **Installing the USB driver**

(1) When the SVT17801 is connected with the host computer via USB cable, the following screen appears.

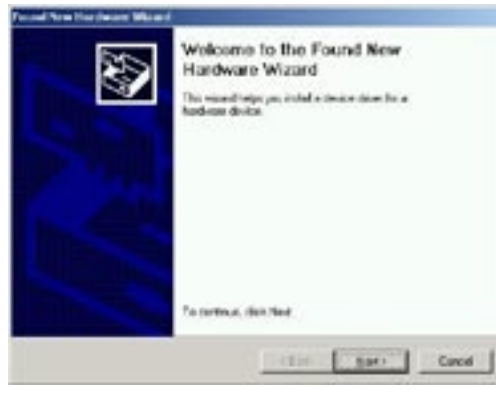

- (2) Follow the wizard to install USB driver. For brows directory of the USB driver, specify "C:\EPSON\GNU17\utility\drv\_usb."
	- ∗ This indicates a directory path where IDE is installed.

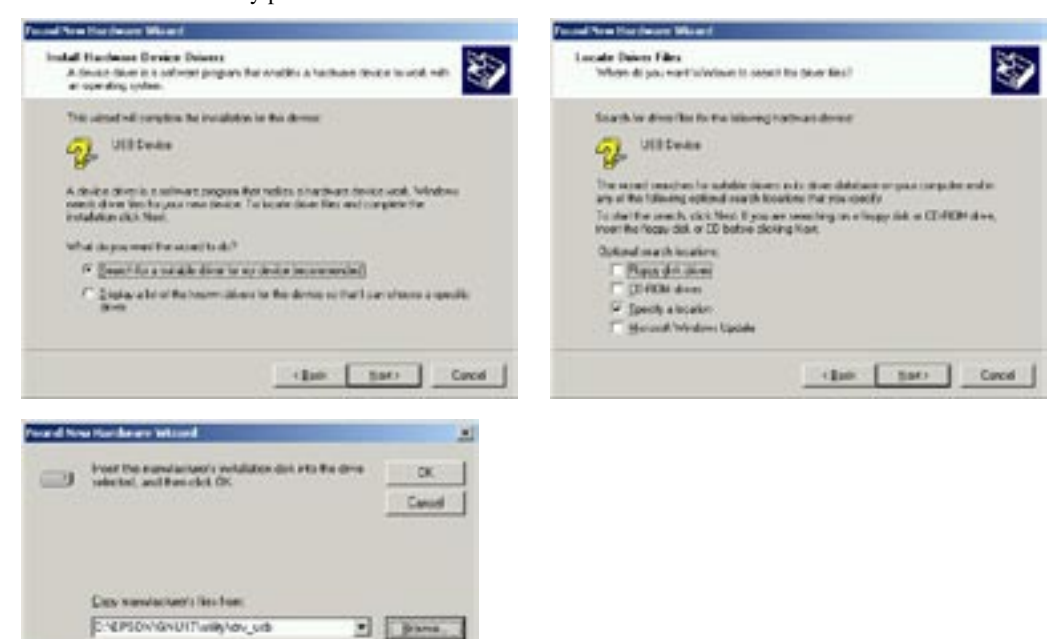

#### **5 OPERATING ENVIRONMENTS AND STARTING PROCEDURES**

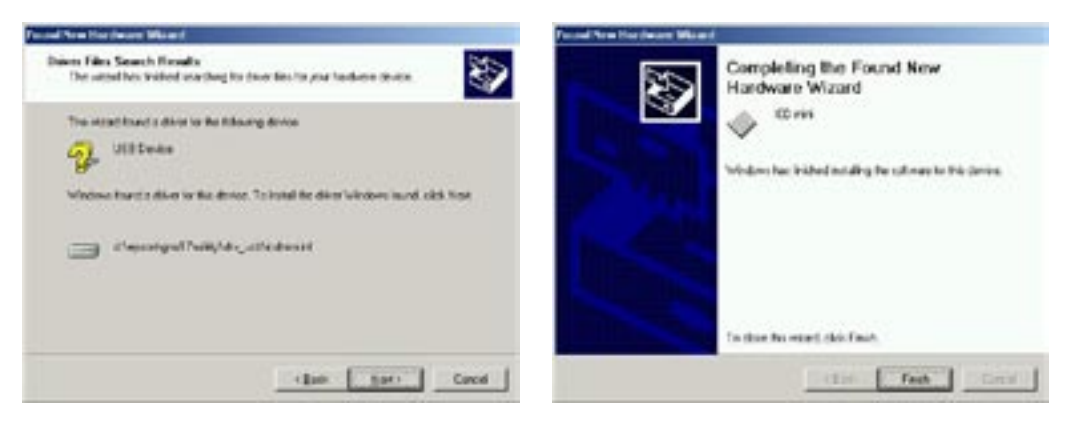

When the USB driver has been installed successfully, it appears on the device manager as shown below.

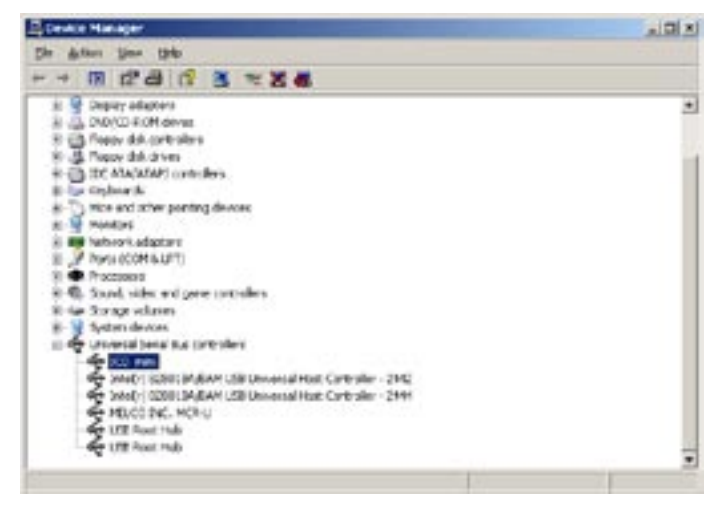

**Notes**: If the driver does not appears on the device manager as shown above, install the USB driver again.

## <span id="page-25-0"></span>**Standalone Operation of SVT17801**

The SVT17801 CPU board can be operated as stand-alone without using the ICD board and PC.

### **Standalone Operation**

In this operation environment, the S1C17801 on the CPU board operates in normal mode to execute a program written in the built-in flash memory. Therefore, a user program must be downloaded previously to the flash memory built in the S1C17801. (A demo-program is written in the flash memory of the SVT17801 as factory default.)

 For information about how to download a user program to the memory, see the "S5U1C17001C Manual (S1C17 Family C Compiler Package)."

### **Connection and Start**

The following describes a method to operate the SVT17801 as standalone.

- (1) Turn on the PC (if it is turned off).
- (2) While the ICD board is connected with the CPU board, connect your PC to the ICD board via USB cable, and turn on the CPU board.
- (3) Start the debugger on your PC and download a user program to the flash memory built in the S1C17801. For information about downloading a program, see the "S5U1C17001C Manual (S1C17 Family C Compiler Package)."
- (4) After exiting the debugger, remove the USB cable to disconnect the ICD board from your PC.
- (5) Disconnect the ICD board from the CPU board, and install a coin cell battery.
- (6) Press the reset switch on the CPU board. Then the S1C17801 on the CPU board starts executing a user program downloaded to the flash memory.

## **ICD Board Firmware Update Procedures**

The SVT17801 can update the firmware of the ICD board using the debugger on your PC. The ICD board firmware will be provided by EPSON if necessary. An update file has an ".sa" extension.) The following describes firmware update procedures.

**Note**: USB driver must be installed before starting firmware update.

- (1) Connect the evaluation board to your PC via a USB cable.
- (2) Press the reset switch on the CPU board.
- (3) Start the debugger from the command prompt. >cd c:\EPSON\gnu17 (Specify the directory path where the gnu17 is installed.) >gdb
- (4) When the debugger starts, enter the following commands.

(gdb) target icd usb (gdb) c17 firmupdate *path*\*filename.*sa

(where "*path*\*filename*.sa" is the update file name.)

- (5) Finally, when the LED on the ICD board gets green( $\bullet$ ), the firmware has been updated.
- (6) Press the reset switch on the ICD board to reboot the firmware.

## <span id="page-26-0"></span>**6 Difference between ICD Board and ICD Mini**

The table 6.1 shows specifications comparison between the SVT17801 ICD board and the S5U1C17001H (ICD Mini), a development tool for the S1C17 Family. While the SVT17801 is equipped with the ICD mini interface, the ICD board and the ICD mini cannot be connected at the same time. For information about how to use the ICD mini, refer to the S5U1C17001H User Manual.

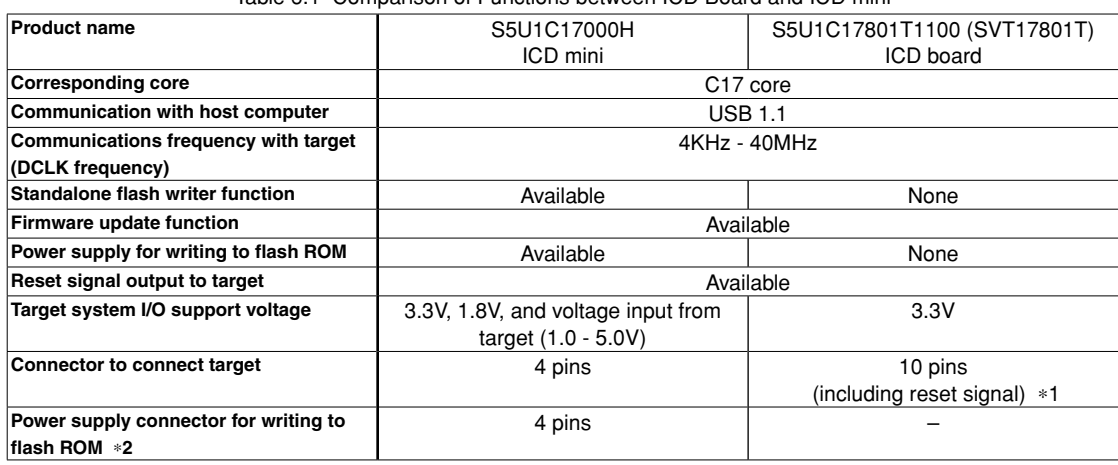

Table 6.1 Comparison of Functions between ICD Board and ICD mini

∗1 Only for connection with the CPU board.

∗2 Separate power supply is not required for the S1C17701 to write to flash ROM.

# <span id="page-27-0"></span>**7 I/O Port**

Table 7.1 lists ports on the S1C17801 and the destination of the connection for the SVT17801. For information about expansion interface and connectors, see Chapter 22.

| Port            | <b>Direction</b> | <b>Multiplex</b>       | <b>Signal Name</b>    | <b>Connected to</b>                        |
|-----------------|------------------|------------------------|-----------------------|--------------------------------------------|
| P00             | I                | AIN <sub>0</sub>       | P00/AIN0              | Expansion I/F (Connector No.: J8)          |
| P01             | I                | AIN1                   | P01/AIN1              |                                            |
| P02             | T                | AIN <sub>2</sub>       | P02/AIN2              |                                            |
| P03             | T                | AIN <sub>3</sub>       | P03/AIN3              |                                            |
| P04             | T                | AIN4                   | P04/AIN4              |                                            |
| P05             | T                | AIN <sub>5</sub>       | P05/AIN5              | Expansion I/F (Connector No.: J13)         |
| P06             | T                | AIN <sub>6</sub>       | P06/AIN6              |                                            |
| P07             | $\mathsf{I}$     | AIN7                   | P07/AIN7              | Key input                                  |
| P <sub>10</sub> | I/O              | SPI <sub>0</sub>       | P10/SPI SDI0          | <b>MMC I/F &amp; TP52</b>                  |
| P <sub>11</sub> | I/O              | SPI <sub>0</sub>       | P11/SPI SDO0          | MMC I/F & TP53                             |
| P <sub>12</sub> | I/O              | SPI <sub>0</sub>       | P12/SPI SCK0          | MMC I/F & TP54                             |
| P <sub>13</sub> | I/O              | SPI0/SPI1              | P13/SPI SSI0/SPI SSI1 | <b>MMC I/F &amp; TP55</b>                  |
| P <sub>14</sub> | I/O              | SPI <sub>1</sub>       | P14/SPI_SDI1          | Tri-color LED                              |
| P <sub>15</sub> | I/O              | SPI <sub>1</sub>       | P15/SPI SDO1          |                                            |
| P <sub>16</sub> | I/O              | SPI <sub>1</sub>       | P16/SPI SCK1          |                                            |
| P <sub>20</sub> | I/O              | 2S0                    | P20/I2S SDO0          | AudioCodecIC & TP49                        |
| P <sub>21</sub> | I/O              | 2S0                    | P21/I2S WS0           | AudioCodecIC & TP48                        |
| P <sub>22</sub> | I/O              | 2S0                    | P22/I2S SCK0          | AudioCodecIC & TP47                        |
| P <sub>23</sub> | I/O              | <sup>2</sup> S0        | P23/I2S_MCLK0         | AudioCodecIC                               |
| P24             | I/O              | 2S1                    | P24/I2S SDI1          | AudioCodecIC & TP50                        |
| P <sub>25</sub> | I/O              | 2S1                    | P25/I2S WS1           | AudioCodecIC & TP48                        |
| P <sub>26</sub> | I/O              | 2S1                    | P26/I2S SCK1          | AudioCodecIC & TP47                        |
| P <sub>27</sub> | I/O              | 2S1                    | P27/I2S MCLK1         | AudioCodecIC & TP51                        |
| P30             | I/O              | TM <sub>0</sub>        | P30/TM0               | Switch IC $\rightarrow$ Uni-color LED      |
| P31             | I/O              | TM0/ADTRG              | P31/#TM0/#ADTRG       | Rotary encoder & key input                 |
| P32             | I/O              | WDT/CMU                | P32/WDT CLK/          | Switch IC                                  |
|                 |                  |                        | #WDT NMI/CMU CLK      |                                            |
| P33             | I/O              | Memory/TM0             | P33/#SMRD/#TM0        | Switch IC $\rightarrow$ NAND Flash or      |
| P34             | I/O              | Memory                 | P34/#SMWR             | expansion I/F (Connector No.: J13)         |
| P35             | I/O              | ICD i/f                | P35/DCLK              | ICD I/F (Connector No.: J6)                |
| P36             | I/O              | ICD i/f                | P36/DSIO              |                                            |
| P37             | I/O              | ICD i/f                | P37/DST2              |                                            |
| P40             | I/O              | <b>UART/Memory</b>     | P40/SIN0/#SMRD        | Expansion I/F (Connector NO.: J8) & TP42   |
| P41             | I/O              | UART/Memory            | P41/SOUT0/#SMWR       | Expansion I/F (Connector NO.: J8) & TP43   |
| P42             | I/O              | UART/EXCL              | P42/#SCLK0/EXCL0      | Expansion I/F (Connector NO.: J8) & TP44   |
| P43             | I/O              | <b>REMC</b>            | P43/REMC IN/PWMPRT0   | STBY(S1C17801)                             |
| P44             | I/O              | <b>REMC</b>            | P44/REMC OUT          | NAND Flash & NOR Flash                     |
| P45             | I/O              | <b>WAIT</b>            | P45/#WAIT             | Switch IC                                  |
| P50             | I/O              | I <sup>2</sup> C/EXCL0 | P50/I2C_SDA/EXCL0     | Expansion I/F (Connector No.: J8) & EEPROM |
| P51             | I/O              | 2C                     | P51/I2C_SCL           | Expansion I/F (Connector No.: J8) & EEPROM |
| P <sub>52</sub> | I/O              | REMC/TM0               | P52/REMC_IN/#TM0      | Remote control light receiving module      |
| P <sub>53</sub> | I/O              | <b>REMC</b>            | P53/REMC OUT          | Remote control light emitting module       |
| P <sub>55</sub> | I/O              | <b>LCD</b>             | P55/FPLINE            | Expansion I/F (Connector No.: J12)         |
| P <sub>56</sub> | I/O              | <b>LCD</b>             | P56/FPSHIFT/#TM0      |                                            |
| P <sub>57</sub> | I/O              | <b>LCD</b>             | P57/FPDRDY            |                                            |
| P60             | I/O              | Memory                 | P60/A0/#BSL           | Expansion I/F (Connector No.: J18) & SRAM  |
| P61             | I/O              | Memory                 | P61/A1                | Expansion I/F (Connector No.: J18) & SRAM  |

Table 7.1 I/O Port Function List

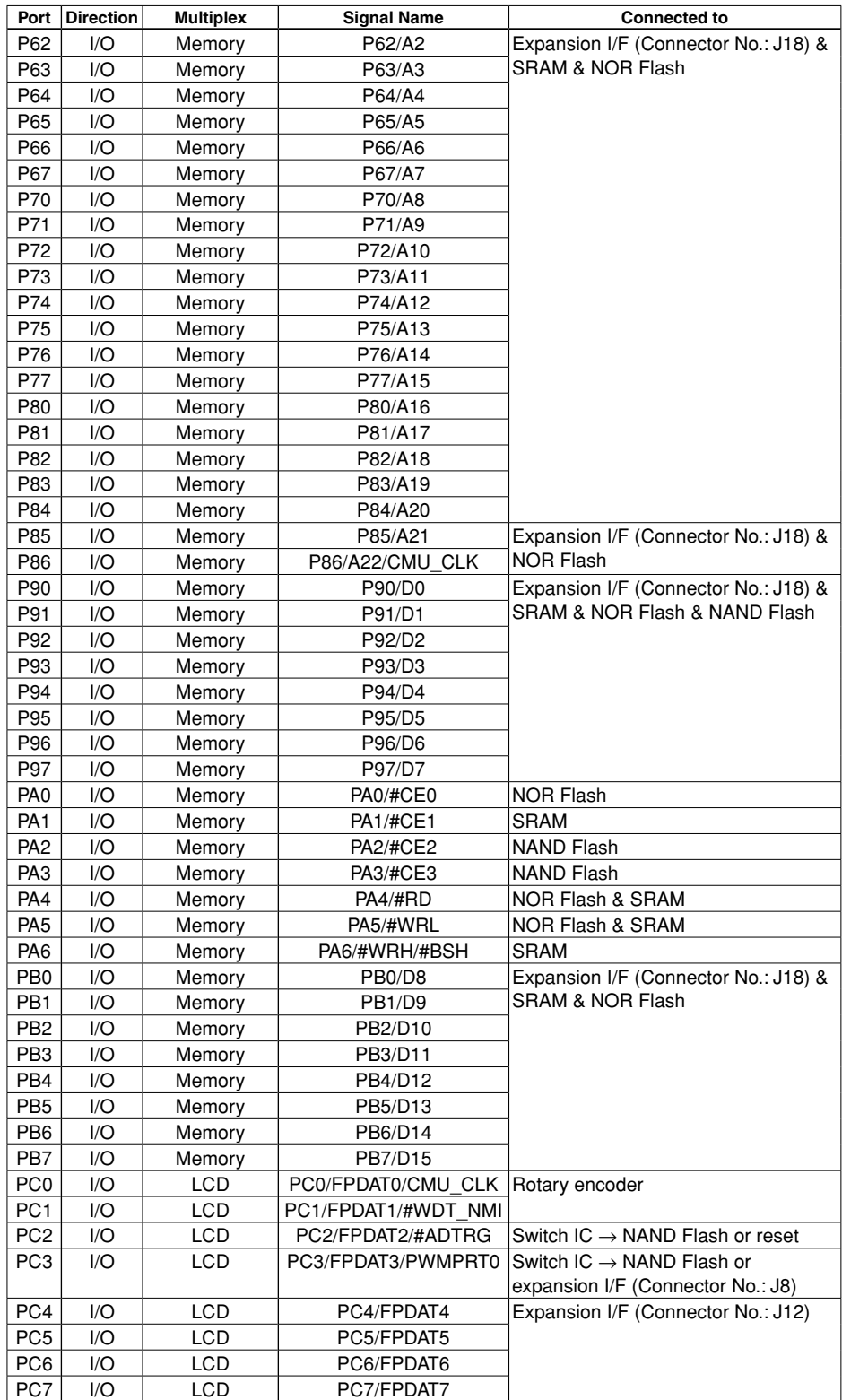

# <span id="page-29-0"></span>**8 Jumper Switch Settings**

Three jumper switches are installed on the surface of the SVT17801. Each function is as follows:

## **Setting for JP1**

JP1 can be used to select Wakeup Enable or Disable as shown in the following. 1-2 on JP1 must be shorted to select Wakeup Enable. Wakeup Enable can be controlled by the Wakeup pin on the S1C17801 or on-board power switch. For details, see the description of RTC control circuit in Chapter 10. Shorting 2-3 on JP1 disables the Wakeup function.

Factory default setting for JP1 is Wakeup Enable.

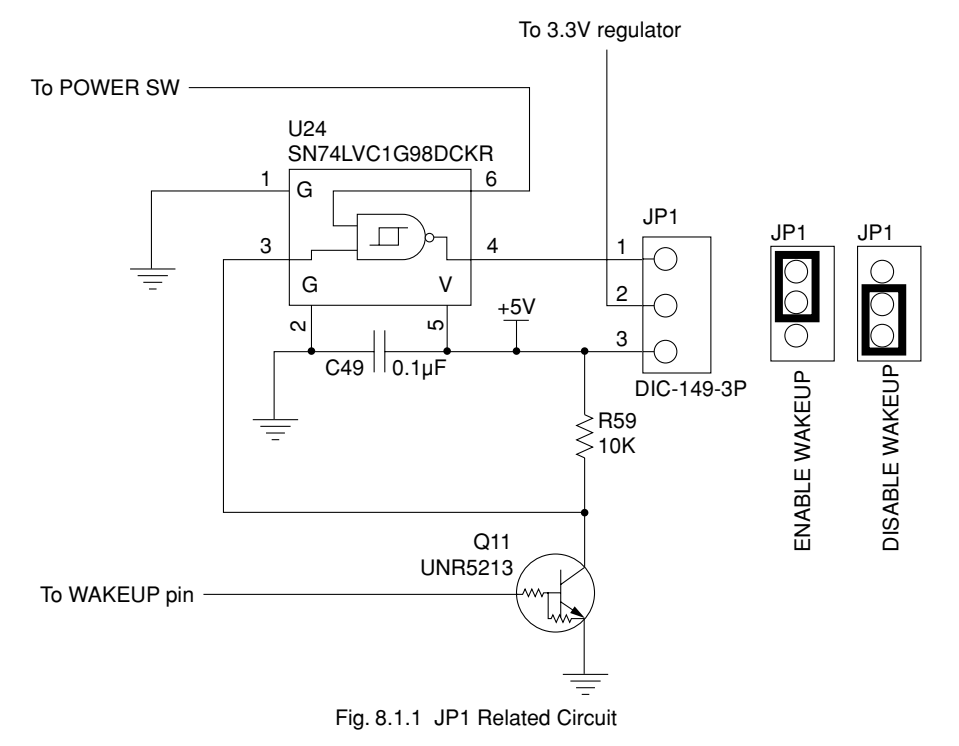

## <span id="page-30-0"></span>**Setting for JP2**

JP2 can be used to select the power supply source for RTCVDD as shown in the following. Short 2-3 on JP2 to select V<sub>DD</sub> for the power supply to RTCV<sub>DD</sub>, whereas 1-3 to select battery. For details, see the description of RTC control circuit in Chapter 10. Note that, when 1-2 is shorted, a coin cell battery is required to activate RTCV<sub>DD</sub>. Factory default setting for JP2 is 2-3 shorted.

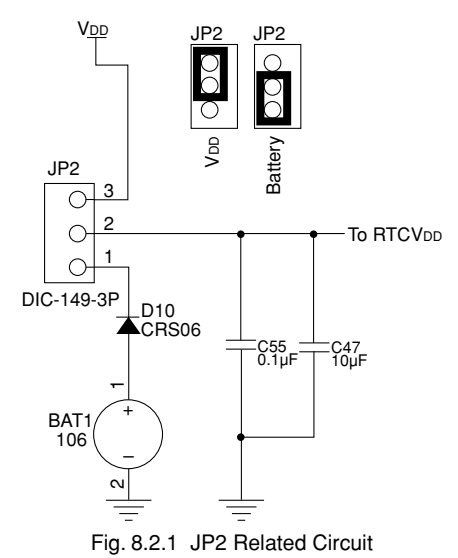

## <span id="page-31-0"></span>**Setting for JP3**

JP3 wiring, allowing for three functions, is shown in the following.

∗ 1-2 Shorted

Power is supplied to LCD backlight. Shorting 3-4 is not allowed while 1-2 is shorted.

∗ 3-4 Shorted

 Power with phase generated by.MFT0 on the S1C17801 is supplied to LCD backlight. It can be used to adjust the brightness of LCD backlight. Shorting 1-2 is not allowed while 2-3 is shorted. For details, see Chapter 15 "LED/ LCD BACKLIGHT CONTROL CIRCUIT WITH MFT0."

∗ 5-6 Shorted

 Power with phase generated by MFT0 is supplied to LED3. It can be used to adjust the brightness of LED3. Either 1-2 or 2-3 can be shorted while 5-6 is shorted. For details, see Chapter 15 "LED/LCD BACKLIGHT CON-TROL CIRCUIT WITH MFT0."

Factory default setting for JP3 is 1-2 and 5-6 shorted.

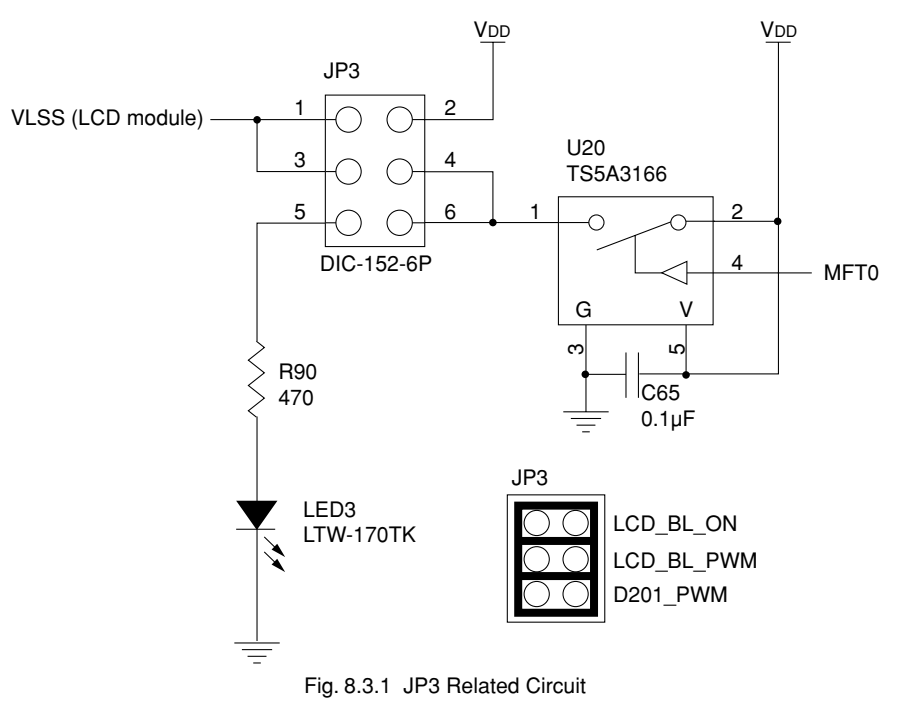

# <span id="page-32-0"></span>**9 Connection Circuit to External Memory**

SRAM, NOR Flash, NAND Flash, and EEPROM are connected to the SVT17801 as external memory modules.

## **SRAM Connection Circuit**

CYPRESS 16M bits SRAM (CY62167DV30) is installed on the SVT17801. The following diagram shows how the EEPROM is connected to the SVT17801.

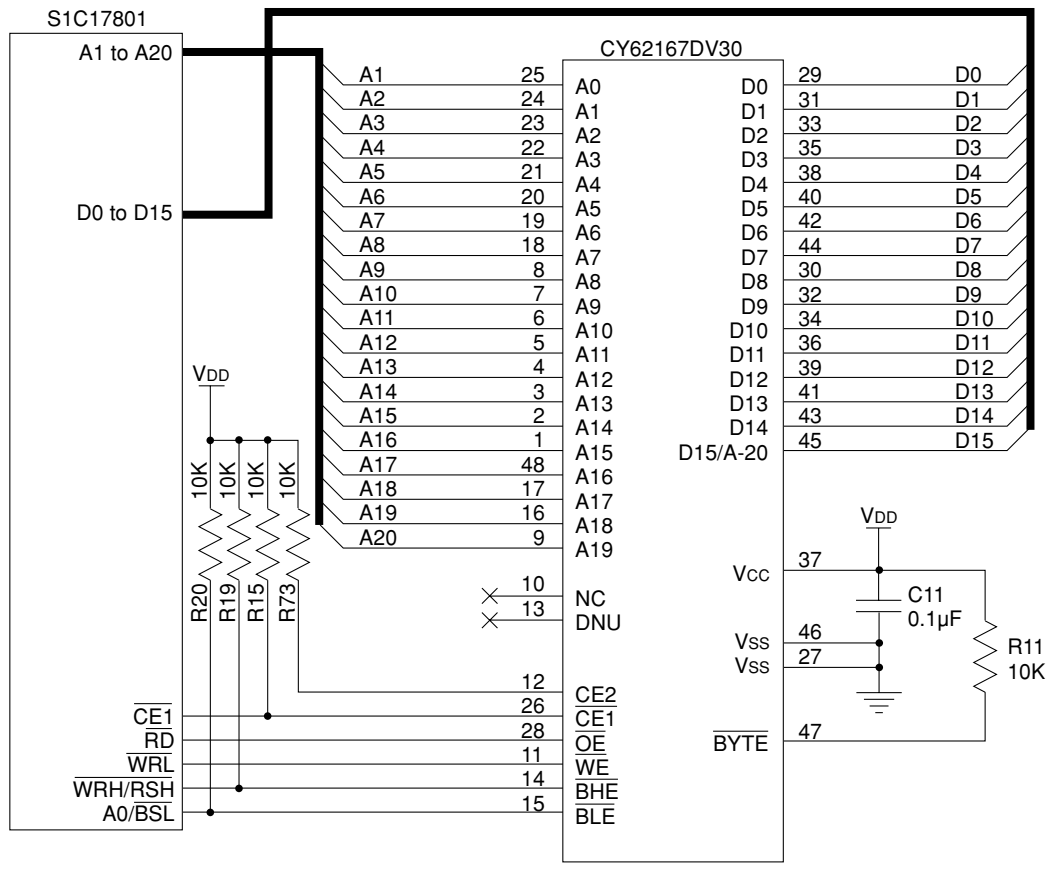

Fig. 9.1.1 SRAM Connection Circuit

## <span id="page-33-0"></span>**NOR Flash Connection Circuit**

SPANION 64M bits NOR Flash (S29JL064H) is installed on the SVT17801. The following diagram shows how the EEPROM is connected to the SVT17801.

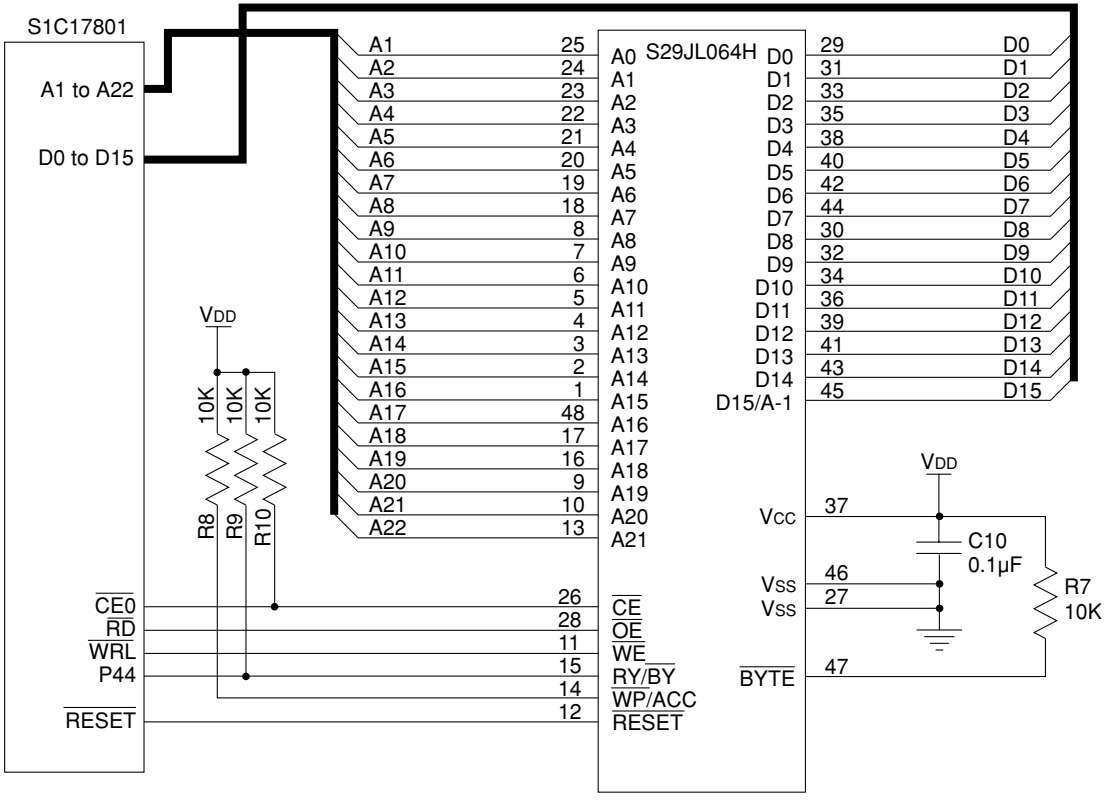

Fig. 9.2.1 NOR Flash Connection Circuit

## <span id="page-34-0"></span>**NAND Flash Connection Circuit**

MICRON 2G bits NAND Flash (MT29F2G08AACWP) is installed on the SVT17801. The following diagram shows how the EEPROM is connected to the SVT17801.

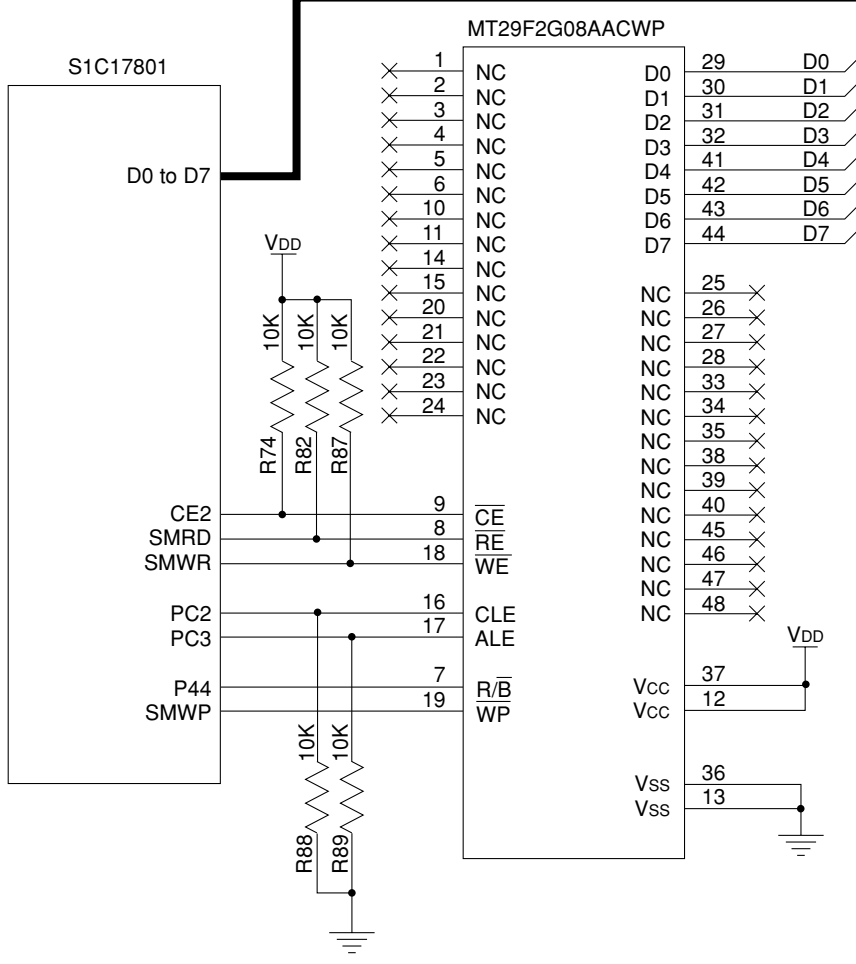

Fig. 9.3.1 NAND Flash Connection Circuit

### <span id="page-35-0"></span>**EEPROM Connection Circuit**

MICROCHIP 256K bits EEPROM (24AA256) is installed on the SVT17801. The following diagram shows how the EEPROM is connected to the SVT17801.

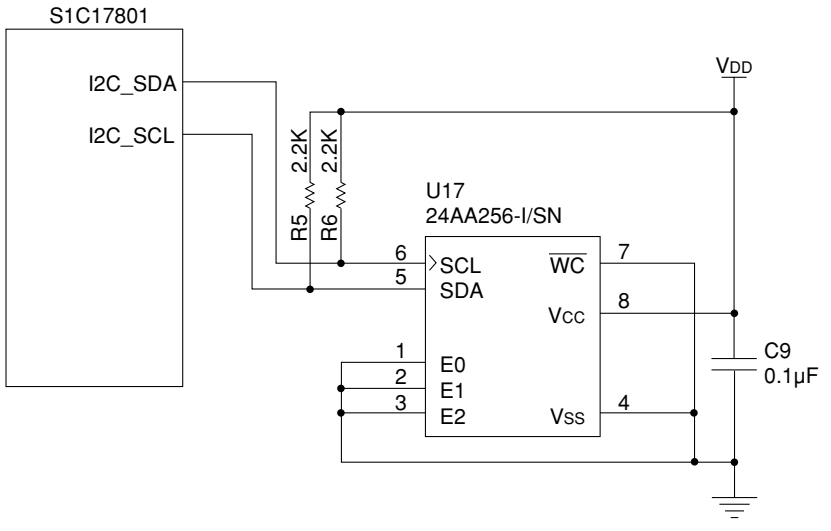

Fig. 9.4.1 EEPROM connection circuit

## <span id="page-36-0"></span>**10 Power Control Circuit for Battery Backup Function**

SVT17801 has a battery backup function, and is equipped with a power control circuit allowing for this function.

## **Battery Backup Function**

Three power supply lines are available on the S1C17801, i.e., V<sub>DD</sub>, AV<sub>DD</sub> and RTCV<sub>DD</sub>. V<sub>DD</sub> covers CPU core, logic circuits, and I/O interface circuits, AVDD covers analog circuits (ADC), and RTCVDD covers RTC and IVRAM. The battery backup function supplies power only to RTCVDD while stopping the power to AVDD and VDD. This means that the function stops all operations except operating RTC and retaining contents inside IVRAM with low power consumption. Because the power is supplied only to the minimum indispensable functions, leak current can also be reduced drastically compared with sleep mode.

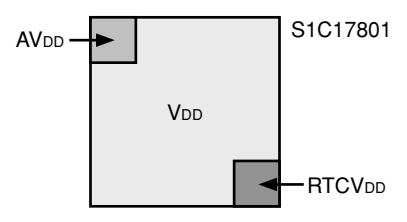

The SVT17801 is designed to connect the coin battery (CR2032) with RTCVDD, enabling RTC to keep functioning and IRAM to retain its contents even if power supply from AC/DC adapter should be stopped. In normal status, the power is supplied from AC/DC adapter without using the battery.

## **Power Control Circuit for Battery Backup Function**

Figure 10.2.1 shows the power control circuit for SVT17801 battery backup function.

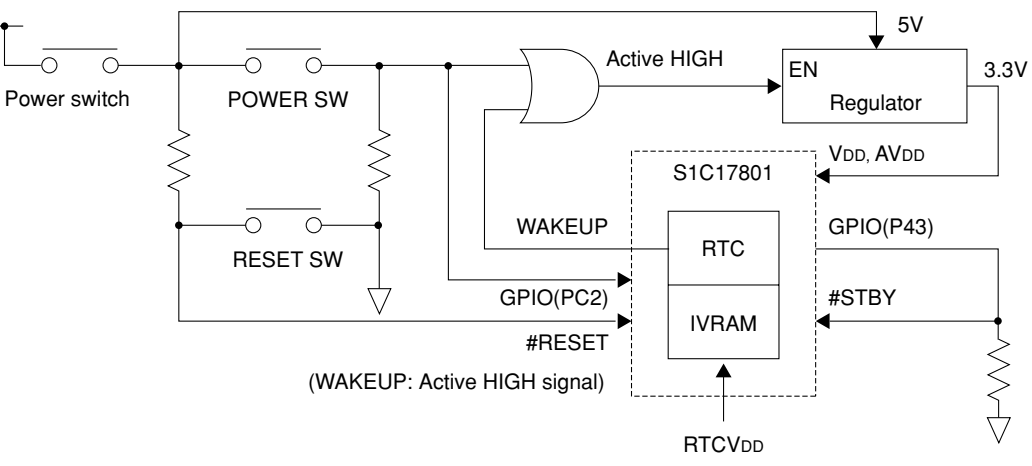

Fig. 10.2.1 Power Control Circuit for Battery Backup Function

#### **10 POWER CONTROL CIRCUIT FOR BATTERY BACKUP FUNCTION**

#### **#STBY Pin**

This pin is used to disconnect the RTCV<sub>DD</sub> line from the V<sub>DD</sub> line (AV<sub>DD</sub> line) electrically.

 If a LOW signal is input to the pin, area covered by the RTCVDD line becomes electrically independent of other area. Stopping power supply to the V<sub>DD</sub> line (AV<sub>DD</sub> line) while a high signal is input causes inconstant signals to be entered into RTC or IVRAM, or current to be leaked from the RTCV<sub>DD</sub> line to the V<sub>DD</sub> line. Therefore, be sure to input a LOW signal to #STBY pin before stopping power supply to the V<sub>DD</sub> line (AV<sub>DD</sub> line).

∗ Notes: The RTCVDD area cannot be accessed while the #STBY pin is in LOW status. A HIGH signal must be output from P43 to make the  $#STBY$  pin HIGH status before gaining access to the RTCV<sub>DD</sub> area.

#### **WAKEUP Pin**

This signal pin is used to restore the SVT17801 from battery backup status to normal status.

The V<sub>DD</sub> and AV<sub>DD</sub> lines can be turned on using the WAKEUP pin. For the SVT17801, this pin is connected to the ENABLE pin on regulator,and so the power supply can be resumed by outputting a HIGH signal to the EN-ABLE pin.

The WAKEUP pin can be controlled by using RTC.

#### **JP2 and JP3 Settings**

 In order to enable backup battery function on the circuit installed on SVT17801 as shown in the figure 10.2.1, JP2 and JP3 must be set to WAKEUP ENABLE and Battery respectively (both factory default).

 JP2 is located just before the WAKEUP pin's entering into an OR circuit, and if JP2 is set to WAKEUP DIS-ABLE, 5V instead of WAKEUP pin is input to the OR circuit, turning regulator always ON.

JP3 selects supply source of RTCV<sub>DD</sub> shown in the figure 10.2.1. If Battery is selected, RTCV<sub>DD</sub> is supplied from the coin cell battery (CR2032) and if V<sub>DD</sub> is selected, RTCV<sub>DD</sub> is supplied from V<sub>DD</sub>. For detail of JP settings, see Chapter 8.

#### **RSTO (Power Switch) and WAKEUP Pin**

The following list shows GPIO (PC2) status and VDD voltage according to power switch and WAKEUP pin statuses when JP1 and JP2 are set to EnableWakeup and Battery respectively in the circuit shown in the figure 10.2.1.

| <b>Power Switch</b>    | <b>WAKEUP (HIGH Active)</b> | GPIO(PC2)   | V <sub>DD</sub> (V) |
|------------------------|-----------------------------|-------------|---------------------|
| CLOSE (being pressed)  | <b>HIGH</b>                 | <b>HIGH</b> | l3.3                |
| <b>OPFN</b>            | <b>HIGH</b>                 | I OW        | l3.3                |
| CLOSE (being pressed)! | _OW                         | <b>HIGH</b> | l3.3                |
| OPFN                   | .ow                         | .ow         | 0                   |

Table 10.2.1 PC2 and V<sub>DD</sub> Status According to Power Switch and WAKEUP Pin

 GPIO(PC2) is a signal representing OPEN/CLOSE status of power switch, and used when controlling power supply.

### **Shifting to Standby Mode**

The following is an example to show how to set up standby mode in the circuit shown in the figure 10.2.1.

- ➀ Set JP1 to EnableWakeup and turn the system power (VDD) on.
- ➁ CPU starts working.
- ➂ After setting P43 to HIGH output and the STBY pin to HIGH, set WAKEUP to HIGH active and WAKEUP output signal to HIGH. (to enable WAKEUP status)

• • •

- ➃ Press power switch. (Pressing the power switch turns PC2 HIGH.)
- ➄ If PC2's HIGH status is detected, set P43 to HIGH output and the STBY pin to HIGH (to enable write to IVRAM inside RTC).
- ➅ Write RTC setting data to IVRAM.
- $\oslash$  Set the WAKEUP signal to LOW.  $\rightarrow$  \* The power switch is being pressed during above steps.
- ➇ Setting for standby mode has been completed. (RTCVDD is running in ON status.)

After  $\circledR$ , the V<sub>DD</sub> line (AV<sub>DD</sub> line) can be turned off.

#### **Releasing Standby Mode**

The following is an example to show how to release standby mode in the circuit shown in the figure 10.2.1.

#### **(Example 1)**

➀ In Step ➄ of above set-up example 1, the standby mode is released (WAKEUP pin is turned HIGH) after predefined time has passed, and the output of regulator shown in figure 10.2.1 becomes always 3.3V.

### **(Example 2)**

- ➀ Press power switch.
- ➁ While the power switch is being pressed, the output of regulator shown in figure 10.2.1 becomes 3.3V, S1C17801 starts operating and, immediately after that, the standby mode is released by turning the WAKEUP signal HIGH.
- ➂ By turning the WAKEUP signal HIGH at Step ➁, the output of regulator shown in figure 10.2.1 becomes always 3.3V.
- ∗ This power control circuit should be used only for reference. The circuit is designed for reducing the current consumption of whole system by turning the V<sub>DD</sub> line (AV<sub>DD</sub> line) off. This technique is effective for the case where the VDD line (AVDD line) has a longer power-off time, or a board has many peripheral parts with relatively HIGH current consumption. Other technique (such as Sleep or Halt) may still be advantageous depending on your approach to control the overall system. We recommend you review all necessary factors to choose the optimal way when you design a total system.

# <span id="page-39-0"></span>**11 LCD Panel Connection Circuit**

The S1C17801 has a built-in LCD controller (LCDC) that supports the monochrome STN LCD panel and parallel interface. The SVT17801 is equipped with the QVGA panel module (EW32F92FLWP including driver) with a built-in monochrome STN panel.

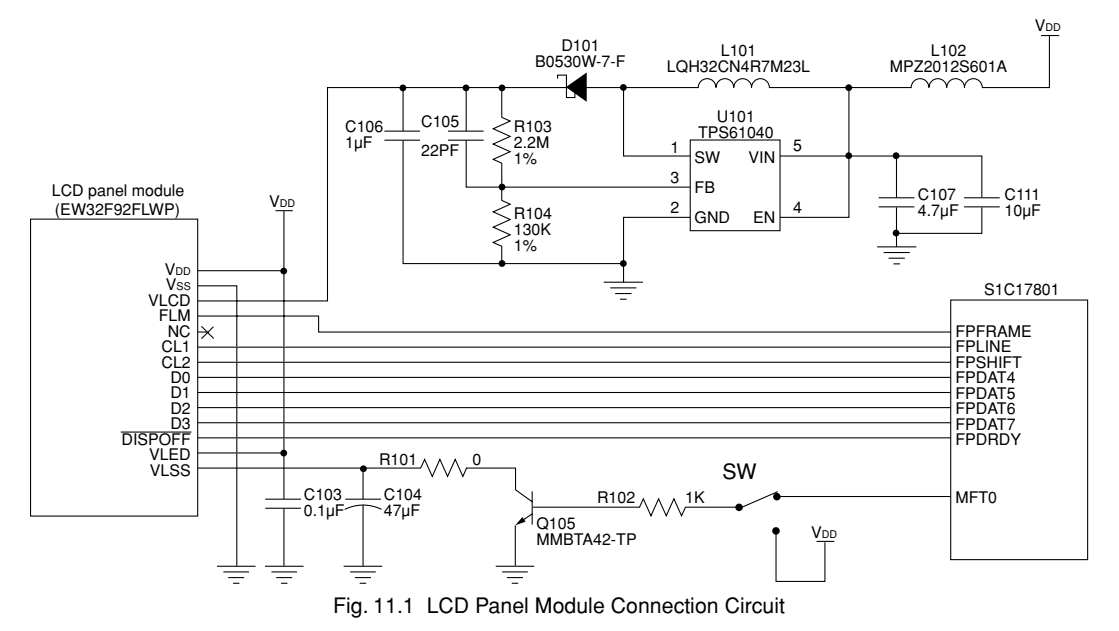

This panel module is equipped with a 4-bit STN LCD panel, to which data bus is connected as shown above. The following lists function of each signal on the module side.

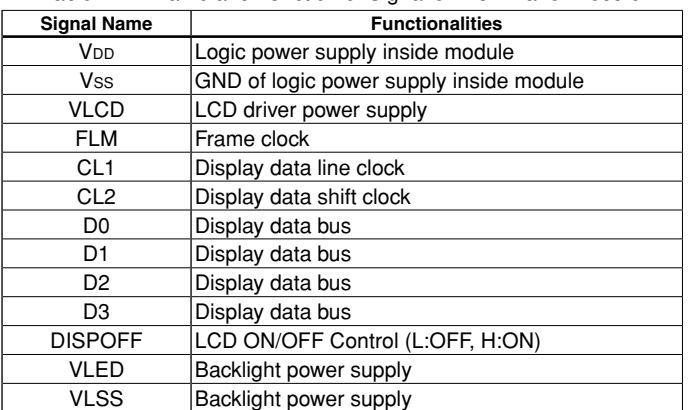

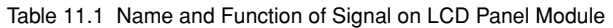

For information about controlling the LCD panel, see the Application Note.

### <span id="page-40-0"></span>**Touch Panel Controller Connection Circuit**

The touch panel function is installed in the LCD panel module on the SVT17801. The following shows how the touch panel is connected to the S1C17801.

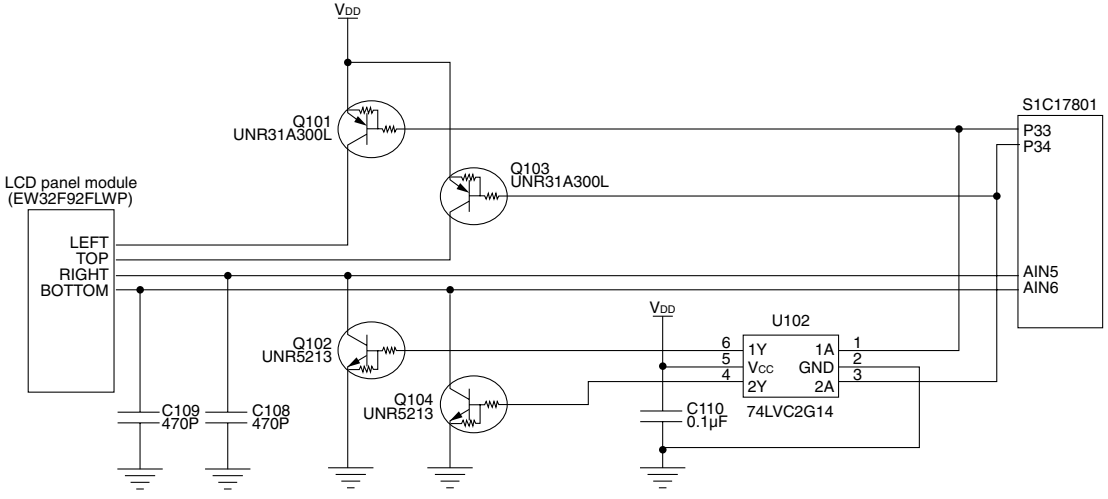

Fig. 11.1.1 Touch Panel Connection Circuit

In the above connection diagram (figure 11.1.1), panel's touch position information entered from AIN5/AIN6 is obtained as an AD value while the circuit shown above is controlled by P33/P34 of the S1C17801. The following lists each signal status of the panel module and the S1C17801.

| <u>RONG TILLET BRONON OF ROOM FORGEO OOMNOFORMON</u> |                  |                 |                             |
|------------------------------------------------------|------------------|-----------------|-----------------------------|
|                                                      | Pin No.          | X-axis          | <b>Y-axis</b>               |
| S <sub>1</sub> C <sub>17801</sub>                    | P33              | <b>LOW</b>      | <b>IHIGH</b>                |
|                                                      | P34              | <b>HIGH</b>     | <b>LOW</b>                  |
|                                                      | AIN <sub>5</sub> | <b>LOW</b>      | $ 0 \text{ to } V_{DD}(V) $ |
|                                                      | AIN <sub>6</sub> | $0$ to $VDD(V)$ | <b>LOW</b>                  |
| LCD panel module                                     | <b>LEFT</b>      | <b>HIGH</b>     | Hi-Z                        |
|                                                      | TOP.             | Hi-Z            | <b>HIGH</b>                 |
|                                                      | <b>RIGHT</b>     | <b>LOW</b>      | O to V <sub>DD</sub> (V)    |
|                                                      | <b>BOTTOM</b>    | $0$ to $VDD(V)$ | <b>LOW</b>                  |

Table 11.1.1 Function of Touch Panel Control Signal

In order to obtain panel's touch position information on X-axis of the figure 11.1.2, an AD value obtained from AIN6 is used to determine the position of X-axis when P33 is turned LOW while P34 HIGH as shown in X-axis fields shown in the table 11.1.1. (The AIN6 value becomes gradually larger for the left side of the figure 11.1.2.) On the other hand, to obtain panel's touch position information on the Y-axis of the figure 11.1.2, an AD value obtained from AIN5 is used to determine the position of Y-axis when P33 is turned HIGH while P34 LOW as shown in Y-axis fields of table 11.1.1. (The AIN6 value becomes gradually larger for the upper side of the figure 11.1.2.) This principle to obtain X-axis and Y-axis data helps acquire two-dimensional touch position information by obtaining X-axis and Y-axis AD values while alternately switching between P33 and P34 statuses with a short duration.

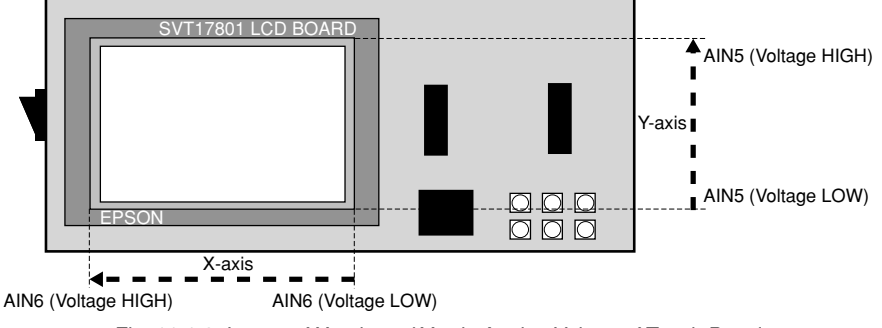

Fig. 11.1.2 Image of X-axis and Y-axis Analog Values of Touch Panel

# <span id="page-41-0"></span>**12 Key Input Circuit on CPU Board**

Switches connected to the SVT17801 (S1 - S6) are connected with the AD input port (AIN7) and input port (P31) on the S1C17801 as shown in the figure 12.1.

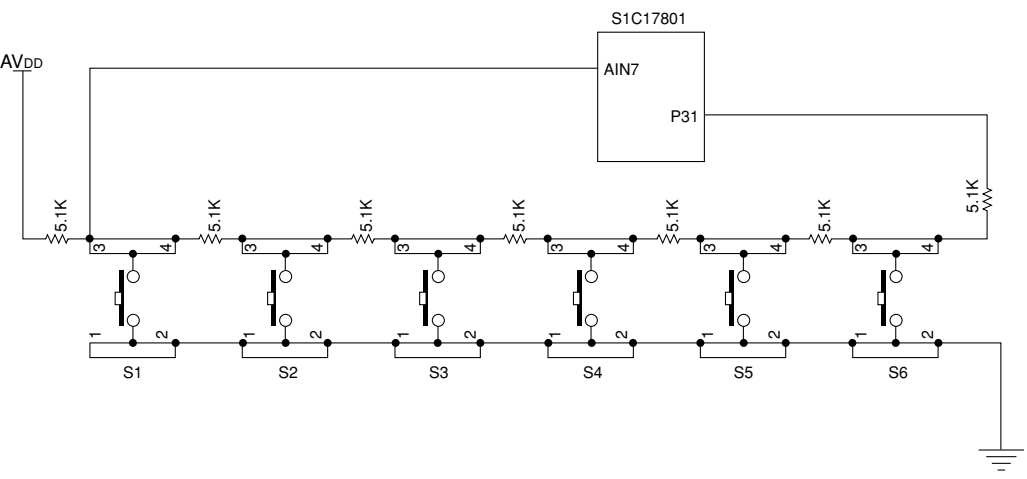

Fig. 12.1 Key Input Connection Circuit on CPU Board

In this circuit, the press of a switch is detected by the port (P31) status and the pressed switch is determined by detecting an input value of AD (AIN7).

The mechanism of detecting the switch status by the port (P31) status is as follows: If all switches are open, the port (P31) is in HIGH state as it is pulled up by the 35.7K $\Omega$  resistor (5.1K $\Omega$  x 7) as shown in the figure 12.1. If any of the switches is pressed, on the other hand, the pull-down resistor value becomes smaller than the pull-up resistor value, and this turns the port (P31) LOW. The mechanism of this circuit enables the press of any switch to be detected by using interrupt or other method.

Figure 12.1 also indicates that the pressed switch can be determined by the variance of ratio between the pullup resistance value and the pull-down resistance value, because the ratio changes depending on the switch being pressed. The change can be detected by an AD (AIN7) input value. Figure 12.2 shows the equivalent circuit of the figure 12.1.

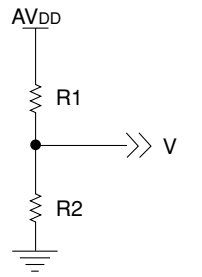

The following equation is satisfied in this equivalent circuit:

 $V = R2/(R1+R2) \times AVDD$ 

"V" value for each switch is obtained by resistance values of R1 and R2 that are obtained when the switch is pressed. Thus the pressed switch can be determined by comparing the "V" value with the value actually entered into AD (AIN7).

Fig. 12.2 Equivalent Circuit of Single Key Input

# <span id="page-42-0"></span>**13 Rotary Encoder Connection Circuit**

The rotary encoder connected to the SVT17801 is connected with three port inputs (P31, PC0 and PC1) on the S1C17801 as shown in the figure 13.1.

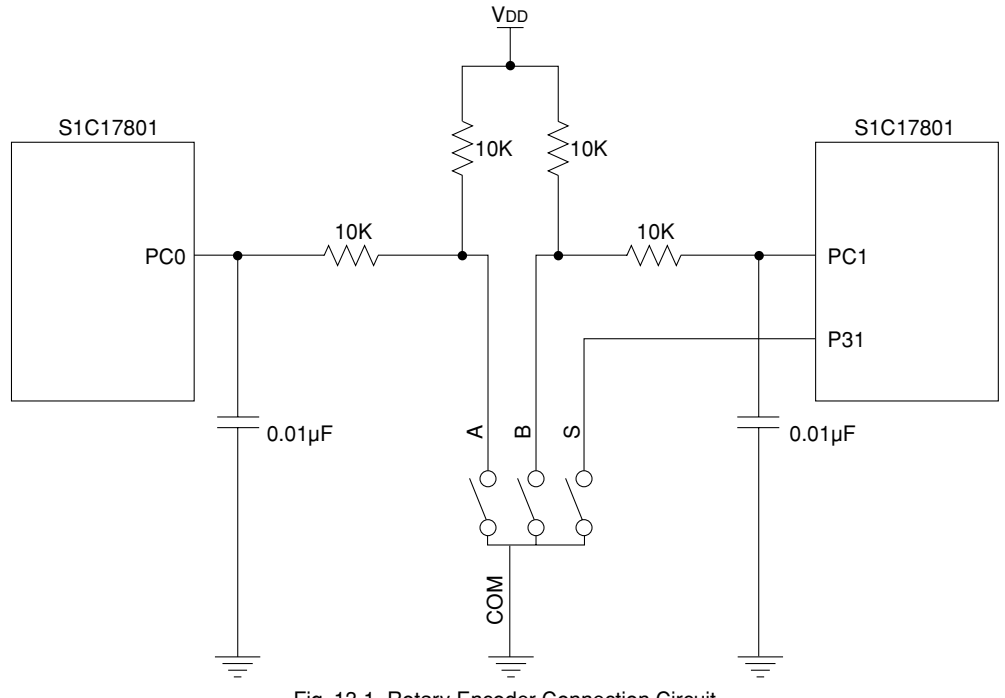

Fig. 13.1 Rotary Encoder Connection Circuit

Rotating the rotary encoder closes the A and B switches shown above, and the time difference of switching occurs depending on the rotative direction. When the encoder does not rotate, both of two ports connected to the S1C17801 are pulled up to HIGH. When the encoder rotates, on the contrary, they are turned LOW, and phase difference arises between the HIGH and LOW timings of those ports. The phase difference can be detected by software to govern the rotative direction. As a switch is directly connected to a port, pressing the switch turns the port LOW. The LOW zone can be detected by software.

# <span id="page-43-0"></span>**14 Tri-color LED Connection Circuit**

The SVT17801 is equipped with a tri-color LED being connected to the S1C17801 as shown in the following diagram.

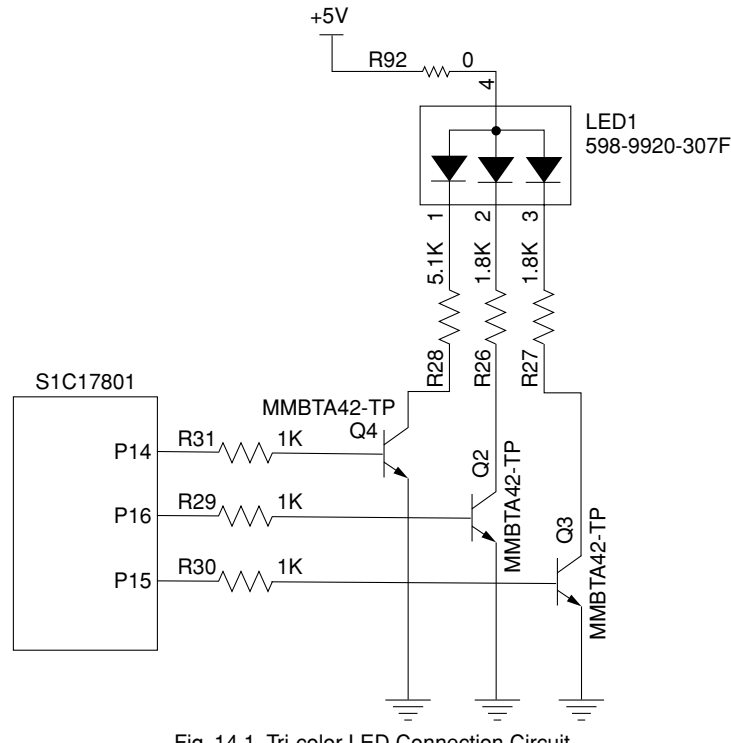

Fig. 14.1 Tri-color LED Connection Circuit

As the figure 14.1 shows, P14/P15/P16 ports are connected to the tri-color LED, H/L combination of which can represent total seven colors. The following table lists the LED colors formed by H/L combination of each port.

|                 |                 | <b>Color on Tri-color LED</b> |                  |
|-----------------|-----------------|-------------------------------|------------------|
| P <sub>16</sub> | P <sub>15</sub> | P <sub>14</sub>               |                  |
|                 |                 |                               | (light off)      |
|                 |                 | Н                             | <b>I</b> (green) |
|                 | н               |                               | $(b$ lue)        |
|                 | ⊣               | н                             | (aqua)           |
|                 |                 |                               | $\bullet$ (red)  |
| Н               |                 | Н                             | (orange)         |
| Н               | Н               |                               | (purple)         |
|                 |                 |                               | (white)          |

Table 14.1 Color on Tri-color LED Corresponding to Port Status

## <span id="page-44-0"></span>**15 LED/LCD Backlight Control Circuit with MFT0**

The SVT17801 is equipped with a LED that can be controlled by MFT0. The following diagram shows how the EEPROM is connected to the SVT17801.

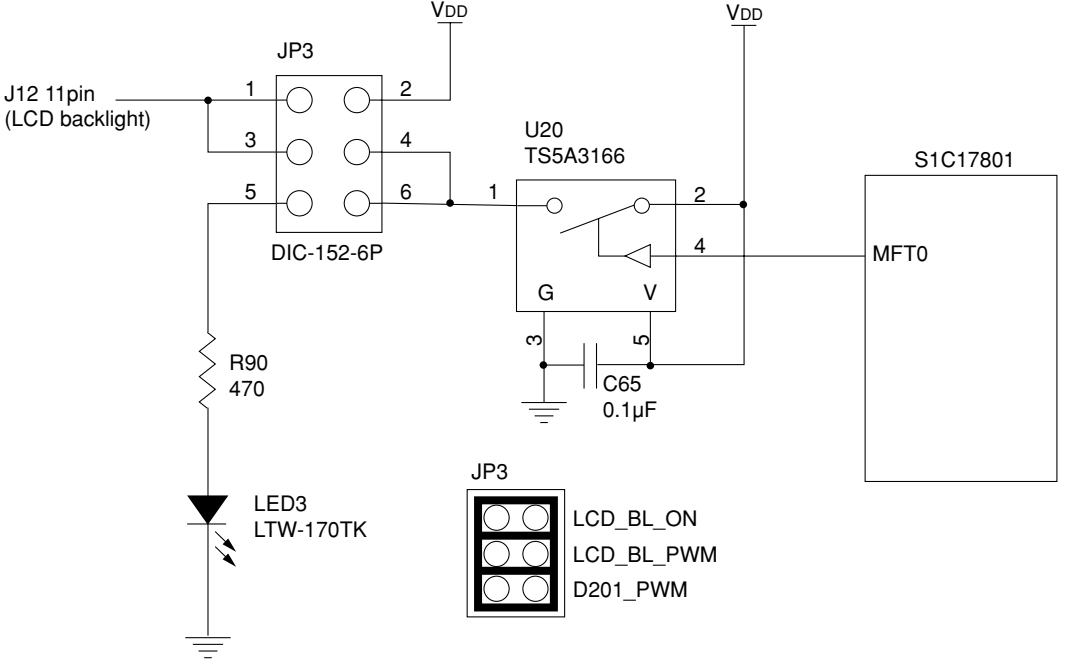

Fig. 15.1 Connection Circuit between MFT0 and LED/LCD Backlight

Pre-stage switching IC (TS5A3166) is switched by changing phase in MFT0 H/L areas, and brightness of the LED can be changed visually by turning ON and OFF the backlight of LED and LCD panel repeatedly in accordance with the MFT0 phase.

∗ MFT0 is an I/O port with 12 mA of drive current. A circuit shown in the figure 15.1.has a pre-stage switch IC, which however can be replaced simply by a 470 $\Omega$  resistor for direct drive. (The drive current in this case is approximately 7 mA.)

# <span id="page-45-0"></span>**16 Infrared Emitting Diode/Receiving Module Connection Circuit**

Following diagram shows the connection of infrared emitting diode (AN333)/infrared receiving modules (GP1UX31QS/GP1UX51QS/PNA4702M) installed on the SVT17801.

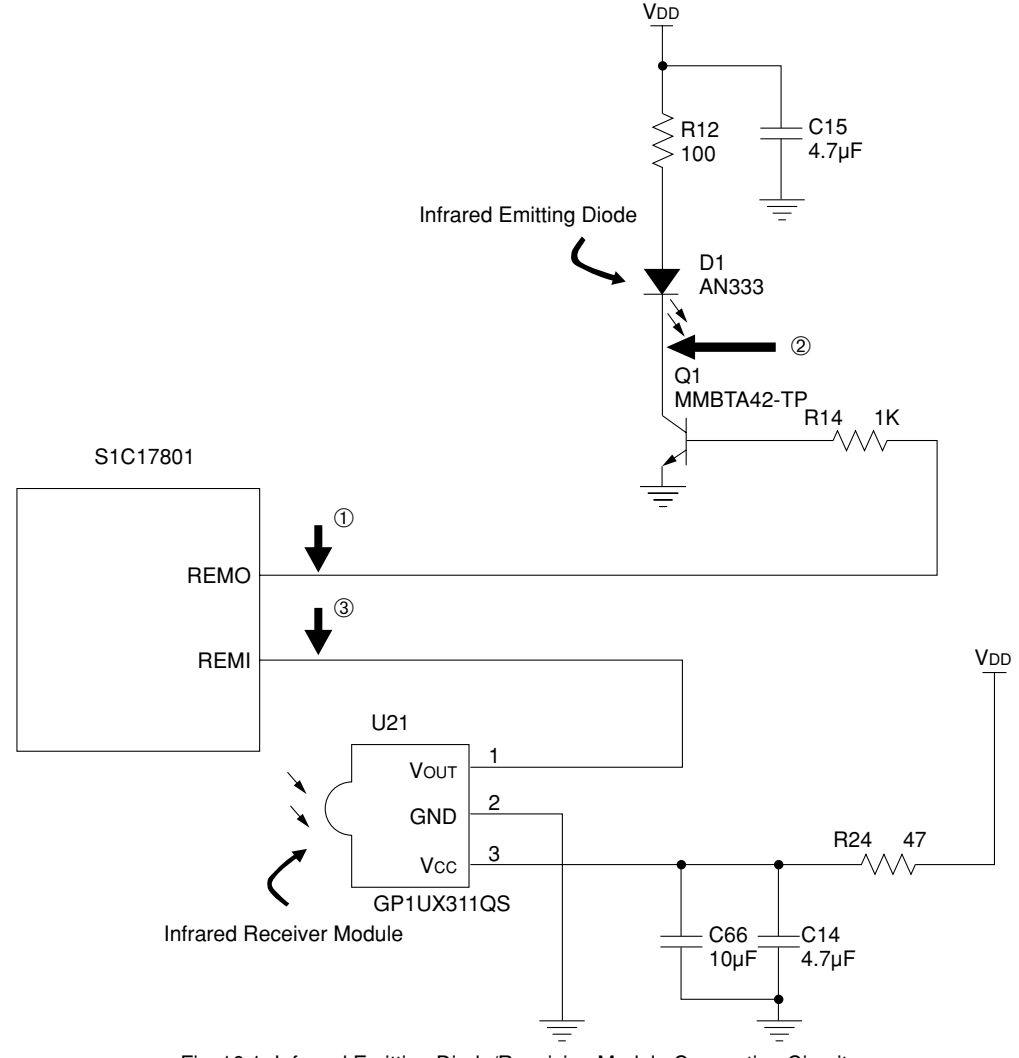

Fig. 16.1 Infrared Emitting Diode/Receiving Module Connection Circuit

## <span id="page-46-0"></span>**Emitting and Receiving from/by Infrared Area**

When two SVT17801 units are used for sender and receiver as shown in the figure 16.1.1, that is one for emitting and the other for receiving, waveform from each part  $\mathbb{O}$  to  $\mathbb{O}$  of the infrared area are described in this section.

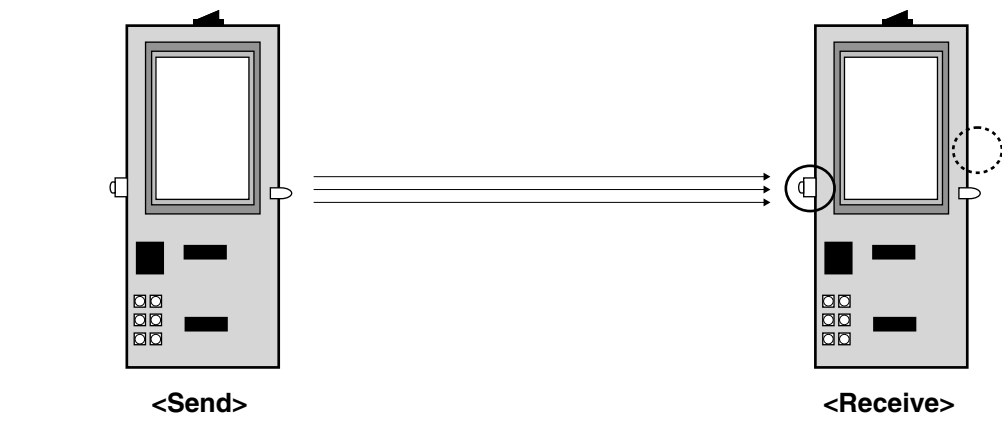

Fig. 16.1.1 Infrared Emission/Reception Evaluation Environment Using SVT17801

∗ The following describes the transmit waveform ➀ from REMO on the S1C17801, and corresponding waveforms ➁ and ➂. For the monitoring points of ➀ to ➂, see Table 16.1.

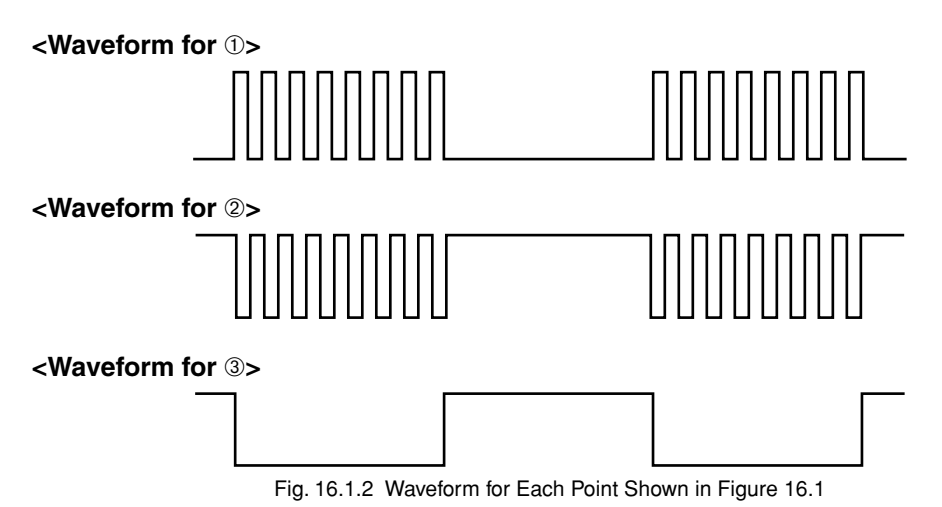

∗ Infrared communication in this case covers approximately 3 m by our measurement when emitting and receiving modules are placed face to face without any obstacle between them. Please use this value only for reference.

∗ A solid red circle on the receiver side in the figure 16.1.1. shows the location where the infrared receiving module is installed. A spare module can be installed in the area marked by a dotted red circle. (Module is not installed in the area marked by a dotted red circle.)

# <span id="page-47-0"></span>**17 MMC (Multi-Media Card) Connection Circuit**

The SVT17801 is equipped with a MMC card socket being connected to the S1C17801 with SPI mode as shown in the following diagram.

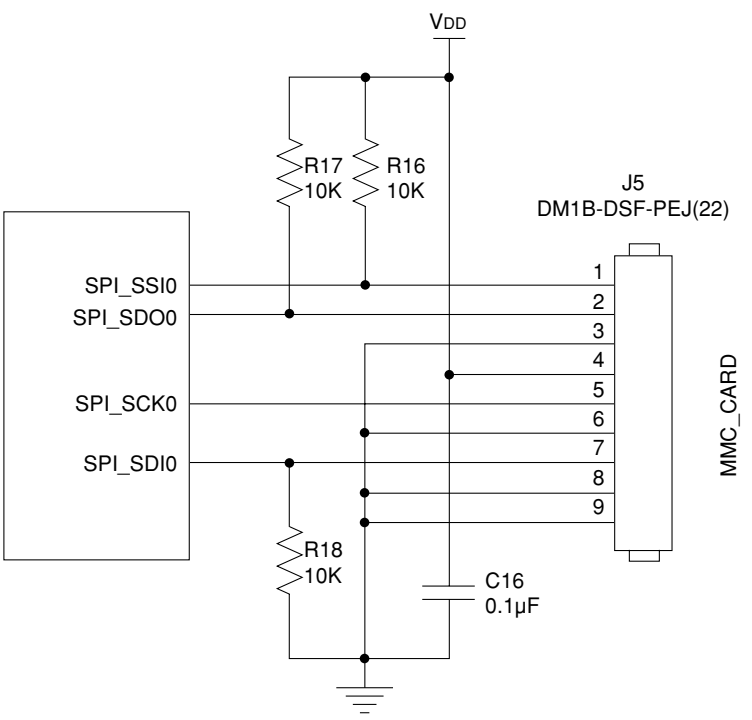

Fig. 17.1 MMC Card Connection Circuit

For information about controlling the MMC card using SPI mode, see the Application Note.

# <span id="page-48-0"></span>**18 USB Connection Circuit**

The SVT17801 is equipped with a USB miniB connector being connected to the S1C17801 as shown in the following diagram.

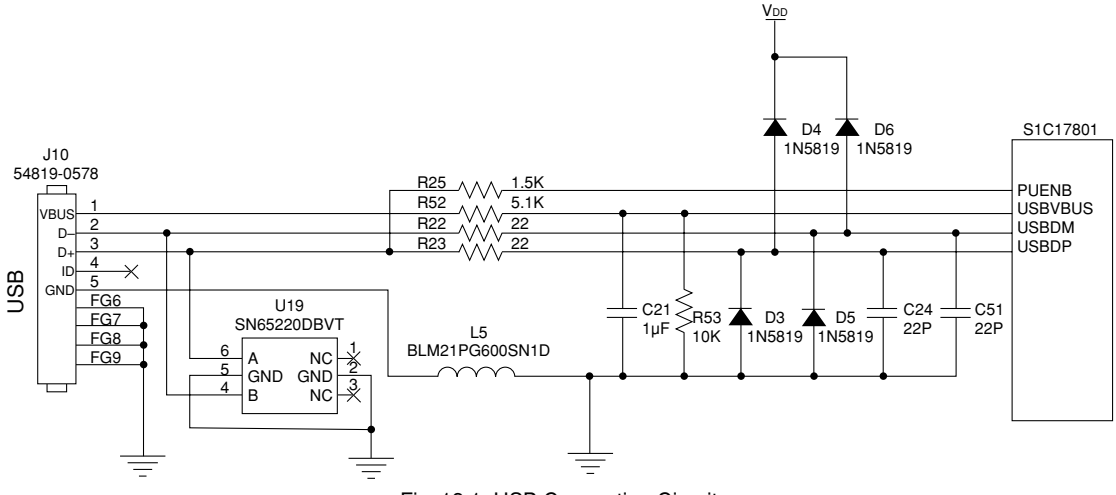

Fig. 18.1 USB Connection Circuit

For information about controlling USB, see the Application Note.

# <span id="page-49-0"></span>**19 Audio Connection Circuit**

The SVT17801 is equipped with a 16-bit AudioCodec (TI model PCM3793). SVT17801 circuit related to the AudioCodec is shown in the following diagram.

The SVT17801 connects the S1C17801 and the PCM3793 using I2C and I2S. I2C is used for the communication of audio setup commands issued from the S1C17801 to the PCM3793. Two channels of I2S are available for the S1C17801, i.e., Ch0 (signal name: I2S\_\*\*\*0) and Ch1 (signal name: I2S\_\*\*\*1), used for output and input respectively.

## **Switching Audio Master Clock**

The SVT17801 can switch the master clock for the PCM3793 between that from I2S\_MCLK0 on the S1C17801 and that from an external transmitter. Specifically, either of the master clocks can be selected using a switch IC connected to P32. Following table describes how the switching is possible.

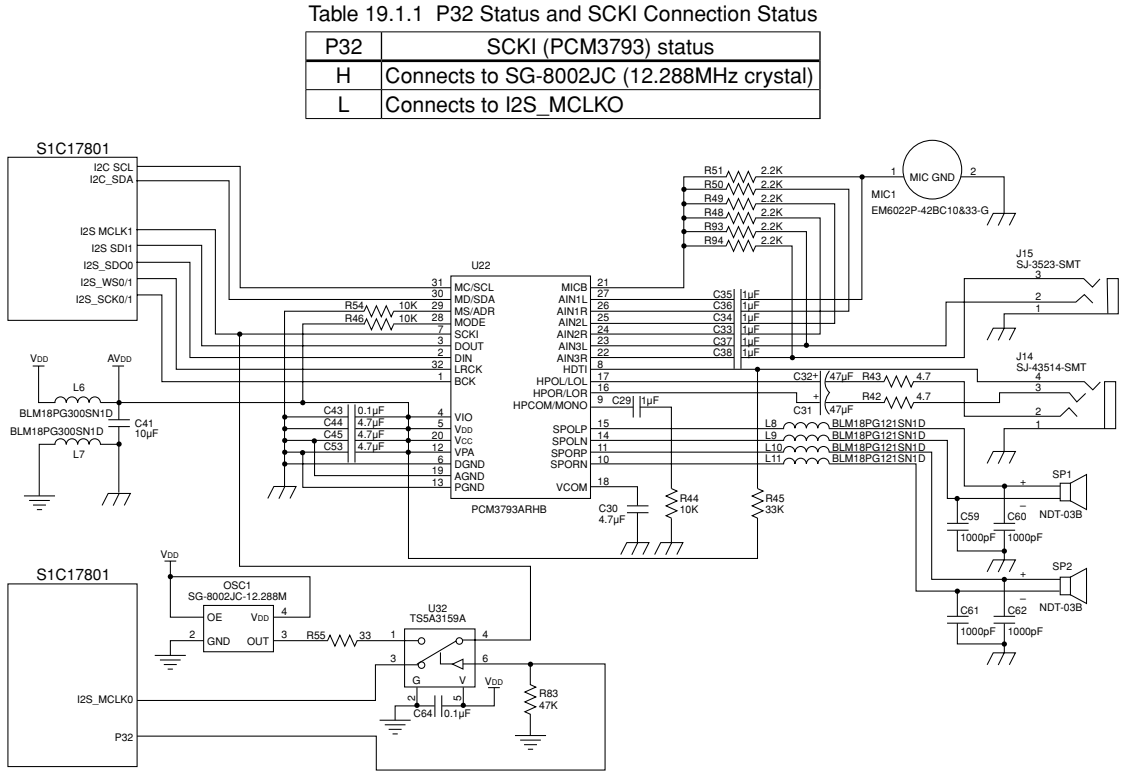

Fig. 19.1.1 AudioCodec IC Connection Circuit

# <span id="page-50-0"></span>**20 Exclusive Control of Ports**

The SVT17801 uses five ports exclusively by connecting them to switch ICs as shown in the following. As a result, the following combination cannot be operated simultaneously.

- (1) Write to NAND Flash and the control of LCD touch panel.
- (2) Write to NAND Flash and the control of power switch using standby.
- (3) Write to NAND Flash and the control of 7th pin/9th pin on J8 connector.

Specifically, the five ports are used exclusively by switching H/L of P45 as shown in the following table.

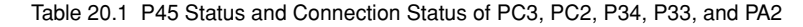

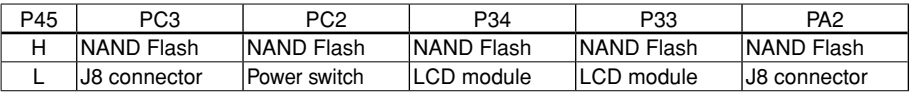

Note that the P45 port becomes an input port immediately after reset has been released. In this status, P45 is pulled down to LOW.

The following diagram shows a circuit in this area.

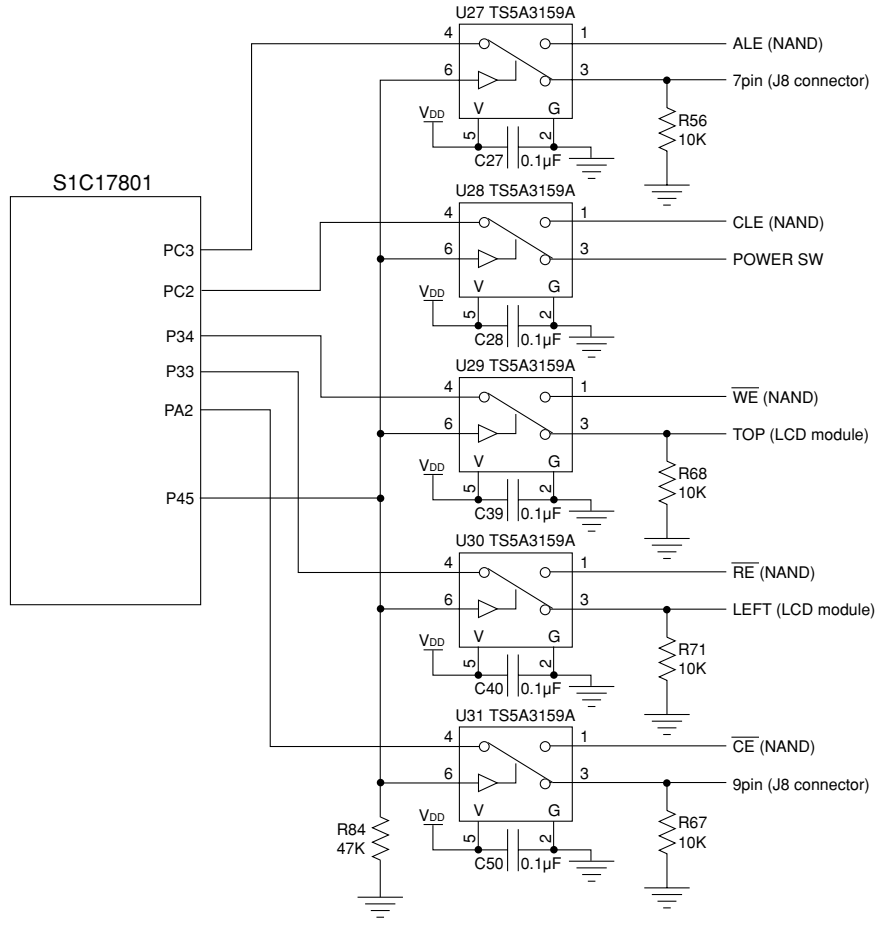

Fig. 20.1 Switch IC Connection Circuit

# <span id="page-51-0"></span>**21 Serial**

The S1C17801 has SPI, UART, I2C, and I2S serial ports. Each of the ports is multiplexed with GPIO.

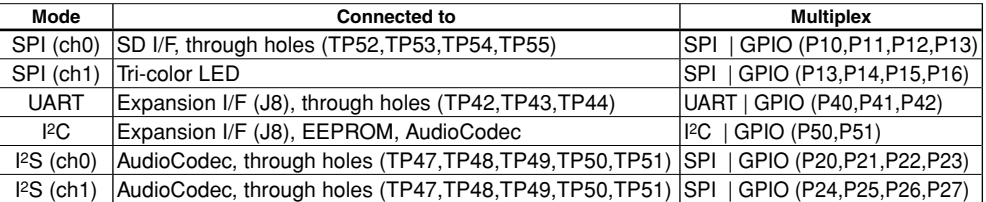

#### Table 21.1 Serial Port

## <span id="page-52-0"></span>**22 Specifications For Cpu Board Connectors**

The SVT17801 CPU board is equipped with five connectors (No. J6, J7, J8, J12 and J13). J6 can be used for connection to the ICD board, and J7, J8, J12 and J13 for connection with expansion boards. J12 and J13 can be used for connection with the LCD panel attached to the SVT17801.

## **J6 Connector (to Connect with ICD)**

J6 connector is used to connect the ICD board to the CPU board.

∗ Be careful not to plug this connector reversely. Doing so may damage both of the boards. See figures in the Chapter 3 to check how the CPU board and ICD board are connected. (Face where the USB connector is installed is the surface of the ICD board. Align this surface with the surface of the CPU board.)

Specifications for each connector are as follows:

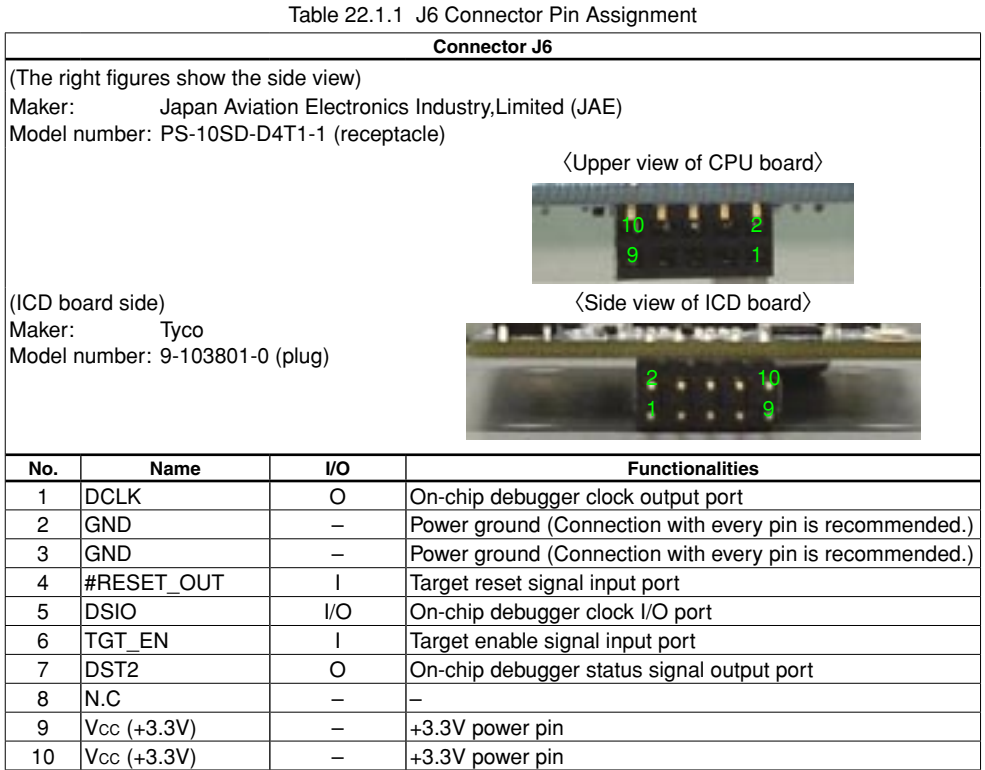

## <span id="page-53-0"></span>**J7 Connector**

The following shows specifications of J7, a connector for expansion board.

|                |                                               |                     | Connector J7                                                                                                    |
|----------------|-----------------------------------------------|---------------------|----------------------------------------------------------------------------------------------------|
| Maker:         | <b>SAMTEC</b><br>Model number: SSW-109-01-S-D |                     | <b>(Front view of CPU board)</b><br><b>TP9 Q</b><br><b>TP100</b><br>TP 10<br><b>1PJ20</b><br><b>TP140</b><br><b>IP150</b> |
| No.            | <b>Name</b>                                   | I/O                 | <b>Functionalities</b>                                                                                                    |
| 1              | <b>AV<sub>DD</sub></b>                        |                     | Analog power pin                                                                                                    |
| $\overline{2}$ | <b>AV<sub>DD</sub></b>                        |                     | Analog power pin                                                                                                    |
| 3              | P00/AIN0                                      | $\vert \vert \vert$ | General purpose input port  <br>Analog input port                                                                         |
| $\overline{4}$ | <b>N.C (TP9)</b>                              |                     |                                                                                                    |
| 5              | P01/AIN1                                      | 1 1                 | General purpose input port<br>Analog input port                                                                           |
| 6              | <b>N.C (TP10)</b>                             |                     |                                                                                                    |
| $\overline{7}$ | P02/AIN2                                      | $\Box$              | Analog input port<br>General purpose input port                                                                           |
| 8              | <b>N.C (TP11)</b>                             |                     |                                                                                                    |
| 9              | P03/AIN3                                      | $1+1$               | General purpose input port<br>Analog input port                                                                           |
| 10             | <b>N.C (TP12)</b>                             |                     |                                                                                                    |
| 11             | P04/AIN4                                      | $1+1$               | General purpose input port<br>Analog input port                                                                           |
| 12             | <b>GND</b>                                    |                     | Analog power ground                                                                                                    |
| 13             | GND (TP14)                                    |                     | Analog power ground                                                                                                    |
| 14             | <b>GND</b>                                    |                     | Analog power ground                                                                                                    |
| 15             | <b>GND (TP15)</b>                             |                     | Analog power ground                                                                                                    |
| 16             | <b>GND</b>                                    |                     | Analog power ground                                                                                                    |
| 17             | <b>GND (TP16)</b>                             |                     | Analog power ground                                                                                                    |
| 18             | <b>GND</b>                                    |                     | Analog power ground                                                                                                    |

Table 22.2.1 J7 Connector Pin Assignment

## <span id="page-54-0"></span>**J8 Connector**

The following shows specifications of J8, a connector for expansion board.

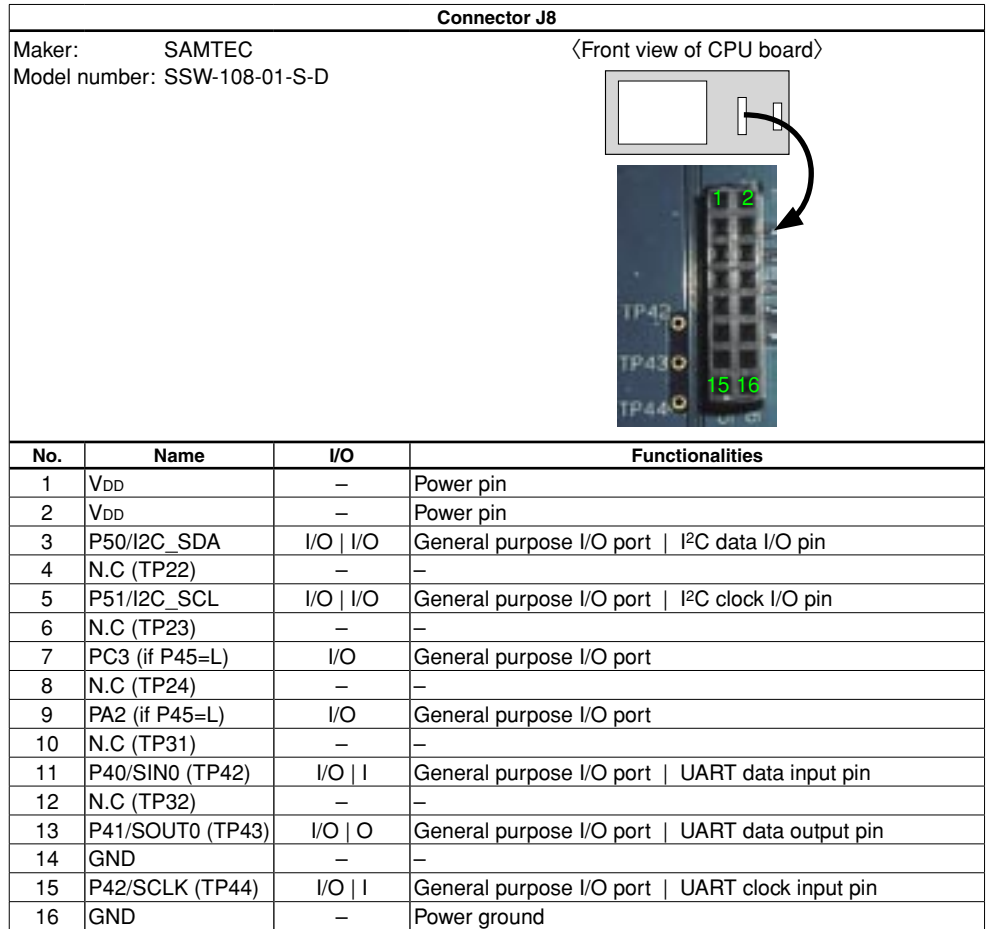

Table 22.3.1 J8 Connector Pin Assignment

## <span id="page-55-0"></span>**J12 Connector**

The following shows specifications of J12, a connector for expansion board. This connector is used for the connection with the LCD board.

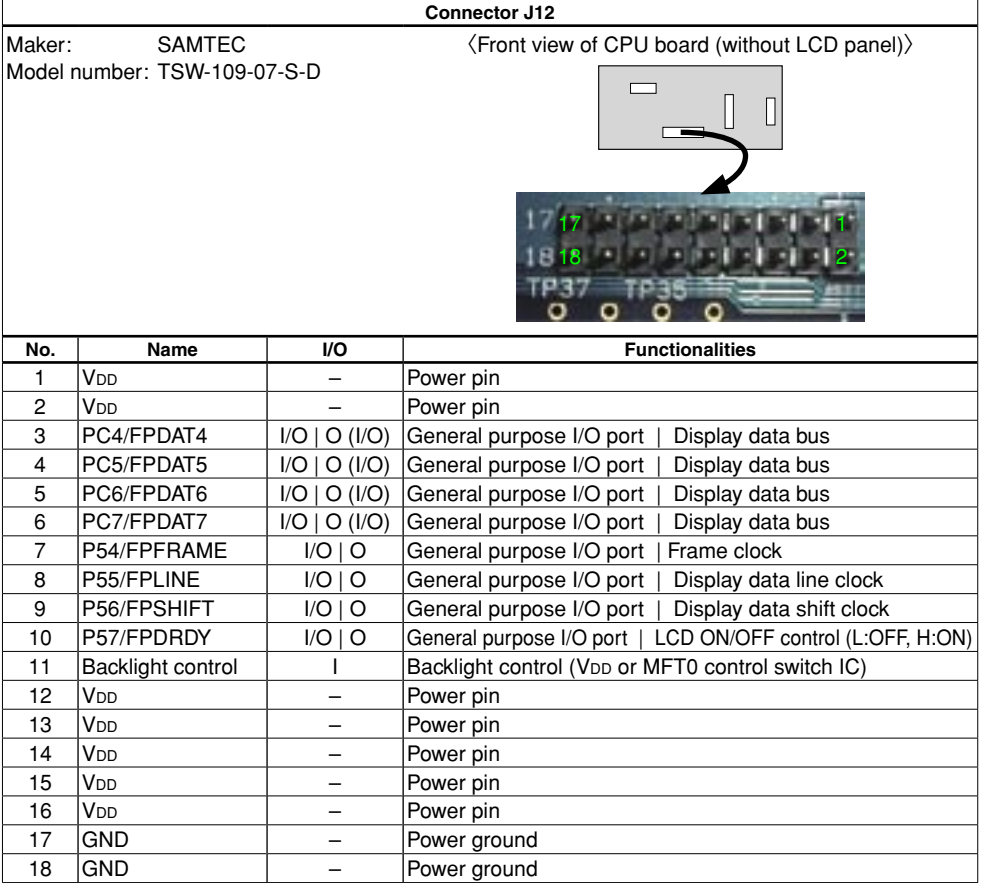

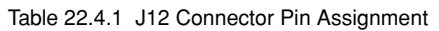

## <span id="page-56-0"></span>**J13 Connector**

The following shows specifications of J13, a connector for expansion board. This connector is used for the connection with the LCD board.

|                                                         |                 |              | Connector J13                                   |  |
|---------------------------------------------------------|-----------------|--------------|-------------------------------------------------|--|
| <b>SAMTEC</b><br>Maker:<br>Model number: TSW-106-07-S-D |                 |              | (Front view of CPU board (without LCD panel))   |  |
| No.                                                     | <b>Name</b>     | VO.          | <b>Functionalities</b>                          |  |
| 1                                                       | V <sub>DD</sub> |              | Power pin                                       |  |
| $\overline{c}$                                          | V <sub>DD</sub> |              | Power pin                                       |  |
| 3                                                       | P33 (if P45=L)  | I/O          | General purpose I/O port                        |  |
| 4                                                       | P34 (if P45=L)  | I/O          | General purpose I/O port                        |  |
| 5                                                       | <b>P05/AIN5</b> | $I/O$        | General purpose I/O port<br>Analog input port   |  |
| 6                                                       | P06/AIN6        | $I/O \mid I$ | General purpose I/O port  <br>Analog input port |  |
| $\overline{7}$                                          | N.C             |              |                                                 |  |
| 8                                                       | N.C             |              |                                                 |  |
| 9                                                       | N.C             |              |                                                 |  |
| 10                                                      | N.C             |              |                                                 |  |
| 11                                                      | <b>GND</b>      |              | Power ground                                    |  |
| 12                                                      | <b>GND</b>      |              | Power ground                                    |  |

Table 22.5.1 J13 Connector Pin Assignment

## <span id="page-57-0"></span>**J18 Connector**

The following shows specifications of J18, a connector for expansion board. This connector can be used for connection with external bus and others. (The connector is not installed.)

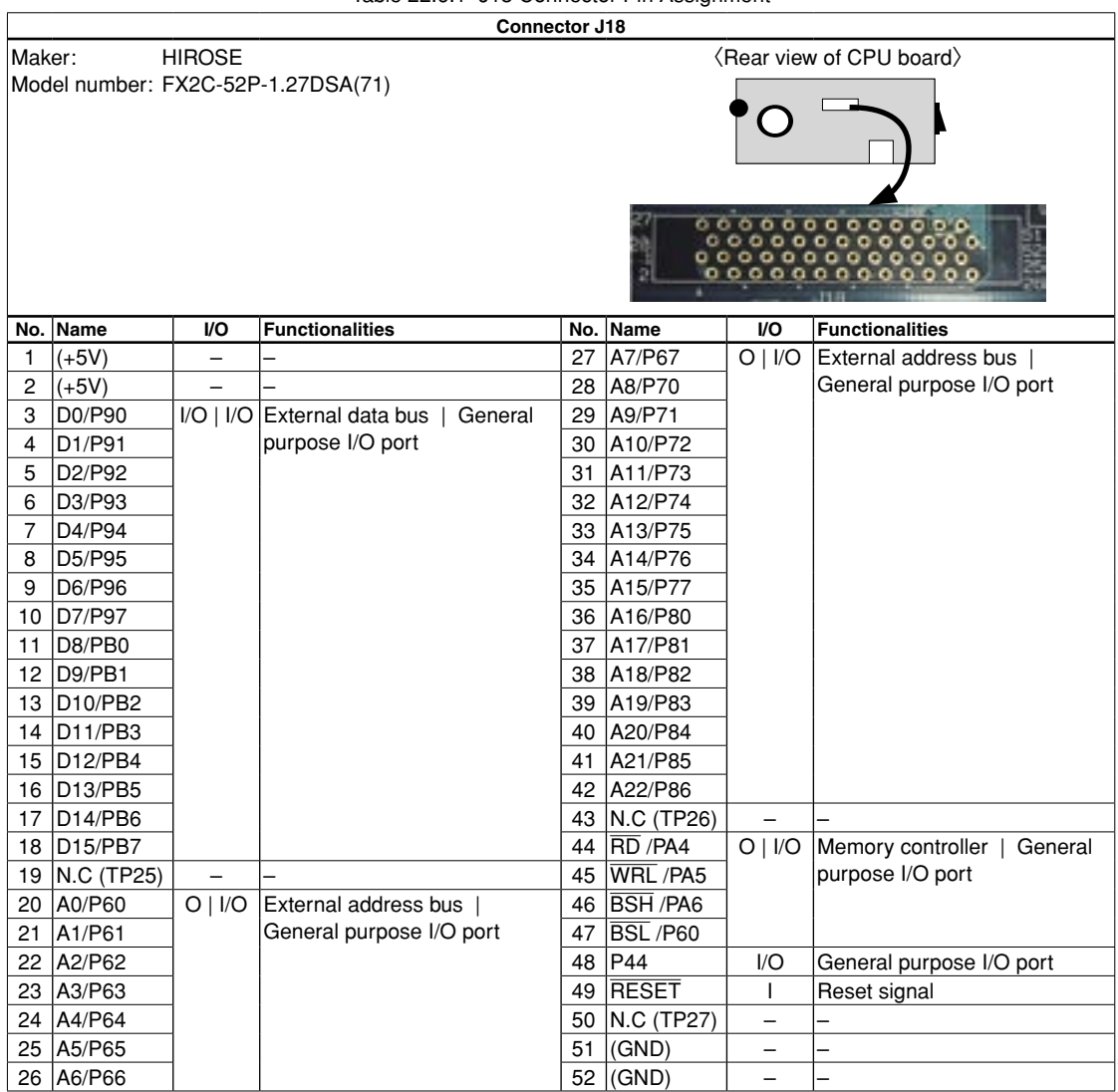

Table 22.6.1 J18 Connector Pin Assignment

# <span id="page-58-0"></span>**Appendix A How to Measure Current Consumption**

For measuring current consumption of the single S1C17801 unit, jumpers (JP4,JP5,JP2) are available on the SVT17801 CPU board. The S1C17801 has three power supplies, one for core and I/O (V<sub>DD</sub>), one for analog system (AVDD), and the other for RTC (RTCVDD). Jumpers are available for each power supply. Current consumed by each power supply line can be measured by inserting an ammeter among the pins after removing the jumper. Sum of the current obtained from each power line is current consumed by the single S1C17801 unit.

## **A.1 Measuring VDD Current Consumption**

Current consumed by the power supply for core and I/O (VDD) can be measured by inserting an ammeter into JP4. Because external components affect the measurement, some necessary process is required for each I/O pin. To measure current consumption for the single S1C17801 as described in the S1C17801 Technical Manual, influence by current must be controlled for "USB pins" and "STBY pins."

For information about sample software (software flow) to measure current consumption, see the S1C17801 Current Consumption Measurement Application Note.

∗ USB Pins

 Shot key diodes D3 to D6 are attached to the SVT17801 USB pins as shown in the figure A.1. The diodes attachment is intended for electrostatic protection. However, current flowing through the diodes is also measured when measuring Halt or Sleep current of the single S1C17801, and this diodes current causes deviation of the single S1C17801 current consumption from that described in the S1C17801 Technical Manual.

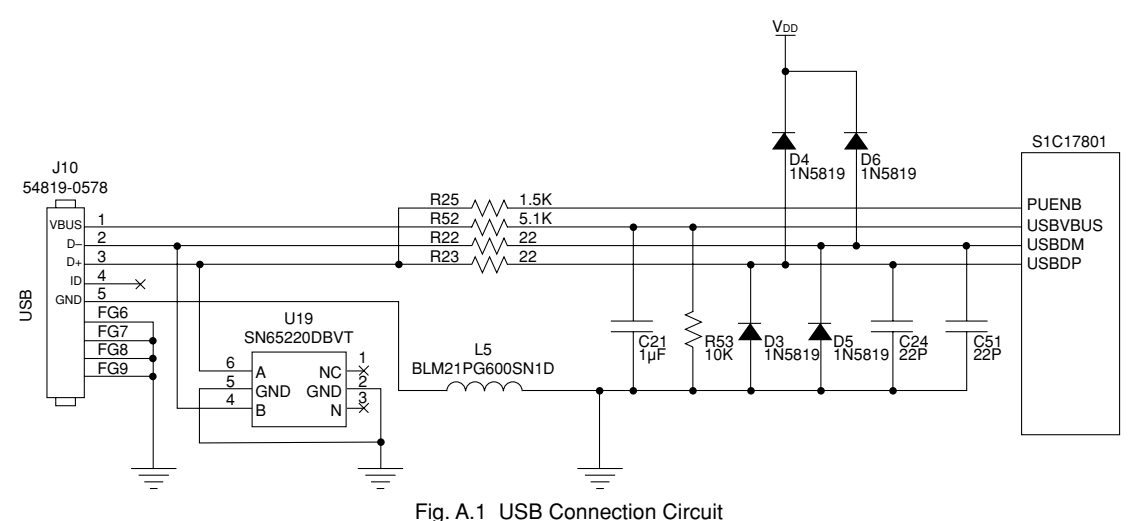

If each USB pin is in the following state,

• as shown in the figure A.1.,

• N.C. for each of the USB pins (D3 to D6, C51, C24, R53, C21, R25, R52, R22, R23 not installed) Current consumption differential for VDD line is approximately 100 µA.

∗ STBY Pins

 The STBY pin on the SVT17801 can be controlled by GPIO(P43) as shown in the figure A.2, and pulled down by the resistor R21 (10KΩ). The following current flows if P43 is in HIGH output state.

IR21 = 3.3(V) / 10(kΩ) = 330(μA) (if V<sub>DD</sub> = 3.3V)

To reduce current consumption in Halt or Sleep mode, set P43 to the LOW output port. Then this current is cancelled. However, note that executing this operation while OSCI is used as a system clock causes system to halt

#### <span id="page-59-0"></span>**Appendix A HOW TO MEASURE CURRENT CONSUMPTION**

until being reset.

When this circuit is actually used for your circuit, a proper pull-down resistance value must be selected because the value affects the current consumption of total system.

(When R21 = 100KΩ IR21= 33 μA approx., and when R21 = 500KΩ R21 = 6.6 μA approx.) If you do not use battery backup function, input RTCV<sub>DD</sub> to #STBY.

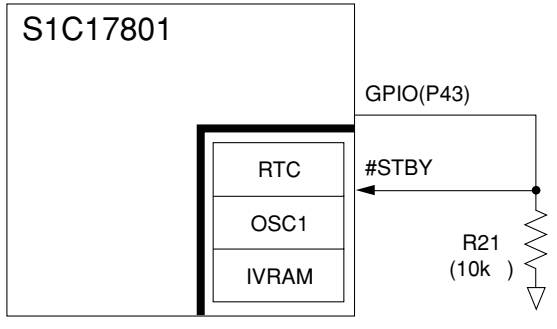

Fig. A.2 #STBY Related Circuit

## **A.2 Measuring AVDD Current Consumption**

Current consumed by the power supply for ADC (AV<sub>DD</sub>) can be measured by inserting an ammeter into JP5. Note that sample software (software flow) for measuring the current consumption, the software referred in the S1C17801 Current Consumption Measurement Application Note does not control the AVDD line.

## **A.3 Measuring RTCVDD Current Consumption**

Current consumed by the power supply for IVRAM and RTC inside battery backup area (RTCVDD) can be measured by inserting an ammeter into JP2.

When JP2 is measured between 2-3 pins, the voltage becomes 3.3V because RTCVDD is supplied from VDD generated by regulator. When JP2 is measured between 1-2 pins, on the other hand, the voltage becomes 3.0V because RTCV<sub>DD</sub> is supplied from coin cell battery.

Note that sample software (software flow) for measuring the current consumption, the software referred in the S1C17801 Current Consumption Measurement Application Note causes approximately 3 to 4 µA current to flow in the RTCV<sub>DD</sub> line.

## **EPSON**

### **AMERICA**

#### **EPSON ELECTRONICS AMERICA, INC.**

2580 Orchard Parkway, San Jose, CA 95131, USA Phone: +1-800-228-3964 Fax: +1-408-922-0238

### **EUROPE**

#### **EPSON EUROPE ELECTRONICS GmbH**

Riesstrasse 15, 80992 Munich, GERMANY Phone: +49-89-14005-0 Fax: +49-89-14005-110

### **International Sales Operations**

#### **ASIA**

#### **EPSON (CHINA) CO., LTD.**

7F, Jinbao Bldg., No.89 Jinbao St., Dongcheng District, Beijing 100005, CHINA Phone: +86-10-6410-6655 Fax: +86-10-6410-7320

#### **SHANGHAI BRANCH**

7F, Block B, Hi-Tech Bldg., 900 Yishan Road, Shanghai 200233, CHINA Phone: +86-21-5423-5522 Fax: +86-21-5423-5512

#### **SHENZHEN BRANCH**

12F, Dawning Mansion, Keji South 12th Road, Hi-Tech Park, Shenzhen 518057, CHINA<br>Phone: +86-755-2699-3828 Fax: +86-755-2699-3838 Phone: +86-755-2699-3828

#### **EPSON HONG KONG LTD.**

20/F, Harbour Centre, 25 Harbour Road, Wanchai, Hong Kong Phone: +852-2585-4600 Fax: +852-2827-4346 Telex: 65542 EPSCO HX

#### **EPSON TAIWAN TECHNOLOGY & TRADING LTD.**

14F, No. 7, Song Ren Road, Taipei 110, TAIWAN Phone: +886-2-8786-6688 Fax: +886-2-8786-6660

#### **EPSON SINGAPORE PTE., LTD.**

1 HarbourFront Place, #03-02 HarbourFront Tower One, Singapore 098633  $Phone: +65-6586-5500$ 

#### **SEIKO EPSON CORP. KOREA OFFICE**

50F, KLI 63 Bldg., 60 Yoido-dong, Youngdeungpo-Ku, Seoul 150-763, KOREA Phone: +82-2-784-6027 Fax: +82-2-767-3677

#### **SEIKO EPSON CORP. SEMICONDUCTOR OPERATIONS DIVISION**

**IC Sales Dept. IC International Sales Group** 421-8, Hino, Hino-shi, Tokyo 191-8501, JAPAN Phone: +81-42-587-5814 Fax: +81-42-587-5117

## **SEIKO EPSON CORPORATION<br>SEMICONDUCTOR OPERATIONS DIVISION**

**EPSON Electronic Devices Website**

http://www.epson.jp/device/semicon\_e